# Radosław Kamysz ELASH **I ACTIONSCRIPT**

# Aplikacje 3D od podstaw

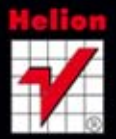

Wszelkie prawa zastrzeżone. Nieautoryzowane rozpowszechnianie całości lub fragmentu niniejszej publikacji w jakiejkolwiek postaci jest zabronione. Wykonywanie kopii metodą kserograficzną, fotograficzną, a także kopiowanie książki na nośniku filmowym, magnetycznym lub innym powoduje naruszenie praw autorskich niniejszej publikacji.

Wszystkie znaki występujące w tekście są zastrzeżonymi znakami firmowymi bądź towarowymi ich właścicieli.

Autor oraz Wydawnictwo HELION dołożyli wszelkich starań, by zawarte w tej książce informacje były kompletne i rzetelne. Nie biorą jednak żadnej odpowiedzialności ani za ich wykorzystanie, ani za związane z tym ewentualne naruszenie praw patentowych lub autorskich. Autor oraz Wydawnictwo HELION nie ponoszą również żadnej odpowiedzialności za ewentualne szkody wynikłe z wykorzystania informacji zawartych w książce.

Redaktor prowadzący: Michał Mrowiec

Projekt okładki: Studio Gravite / Olsztyn Obarek, Pokoński, Pazdrijowski, Zaprucki

Wydawnictwo HELION ul. Kościuszki 1c, 44-100 GLIWICE tel. 32 231 22 19, 32 230 98 63 e-mail: *helion@helion.pl* WWW: *http://helion.pl* (księgarnia internetowa, katalog książek)

Drogi Czytelniku! Jeżeli chcesz ocenić tę książkę, zajrzyj pod adres *http://helion.pl/user/opinie?flacpo* Możesz tam wpisać swoje uwagi, spostrzeżenia, recenzję.

Kody źródłowe wybranych przykładów dostępne są pod adresem: *ftp://ftp.helion.pl/przyklady/flacpo.zip*

ISBN: 978-83-246-3065-3

Copyright © Helion 2013

Printed in Poland.

[• Kup książkę](http://helion.pl/page54976~rf/flacpo)

- 
- Oceń książkę • Oceń książkę

• Lubie tol » Nasza społec • Lubię to! » Nasza społeczność

# Spis treści

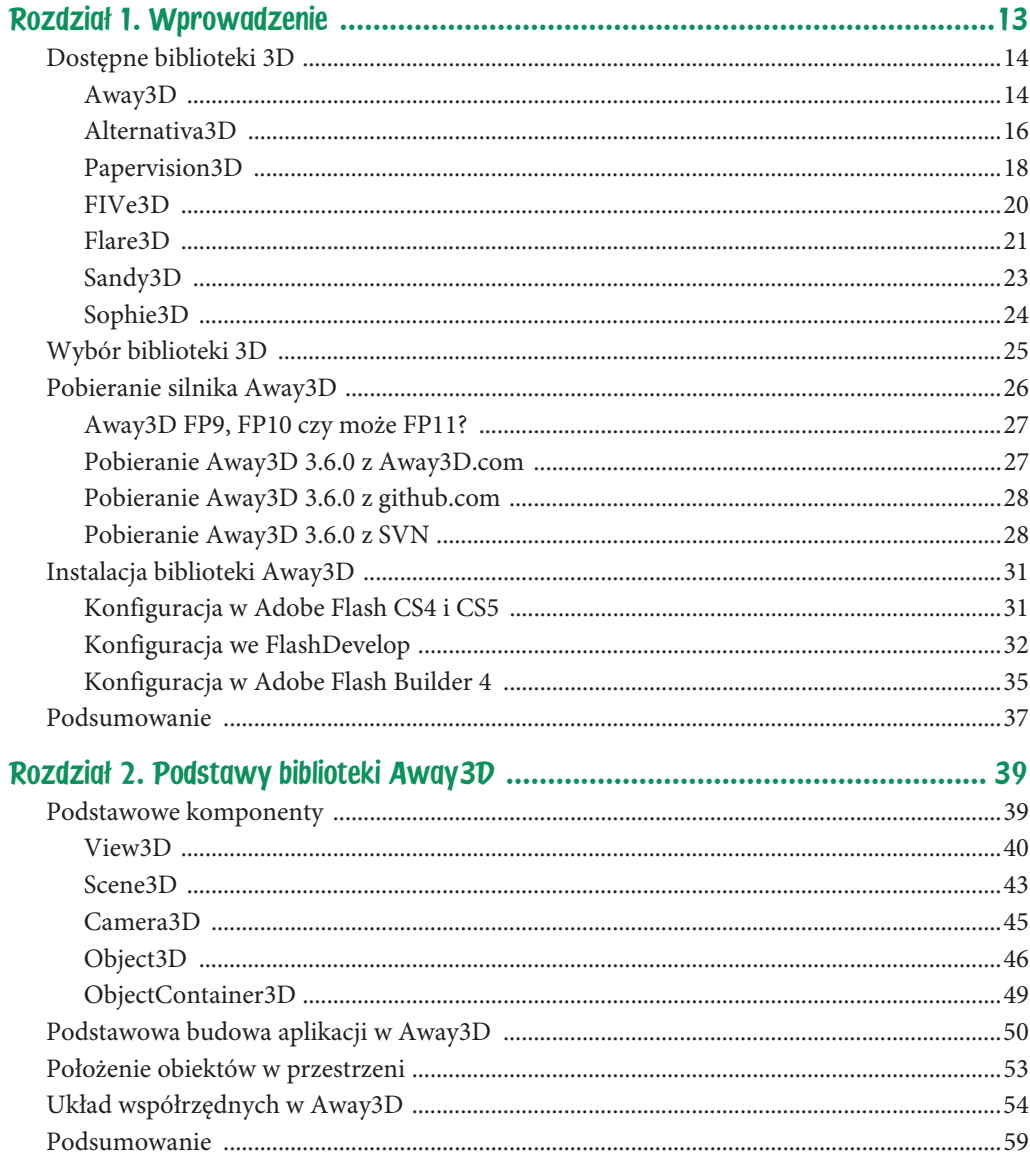

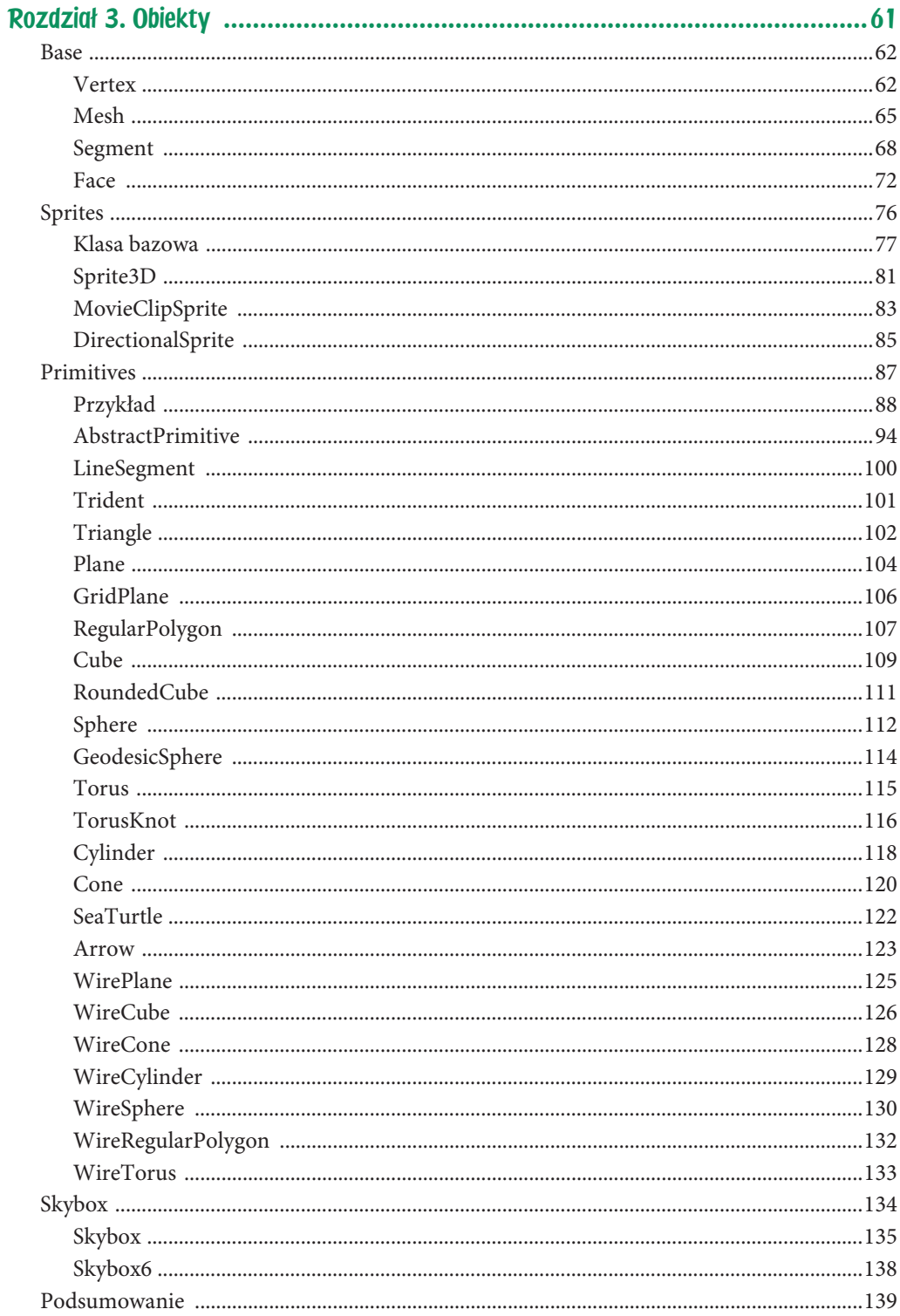

 $\overline{7}$ 

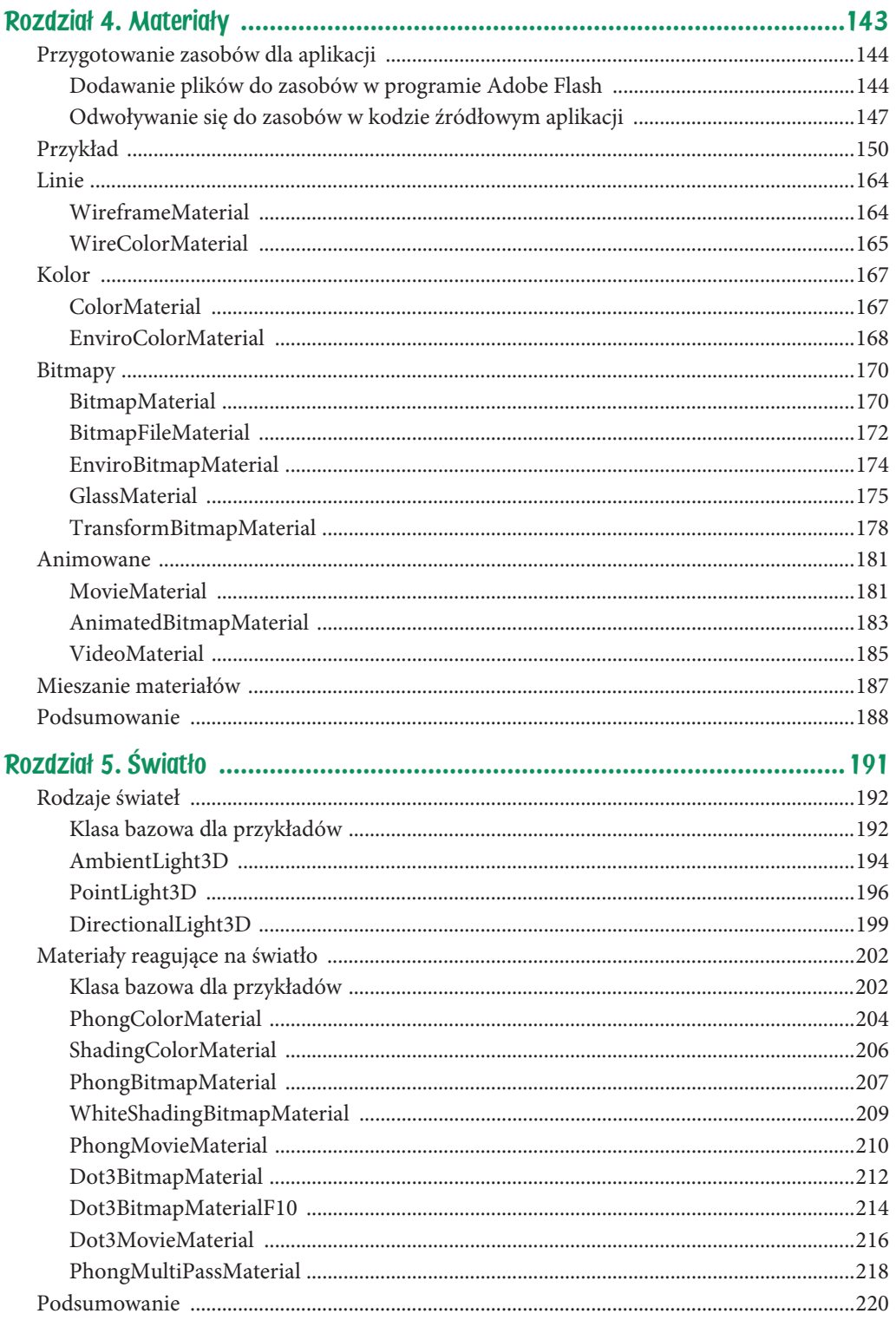

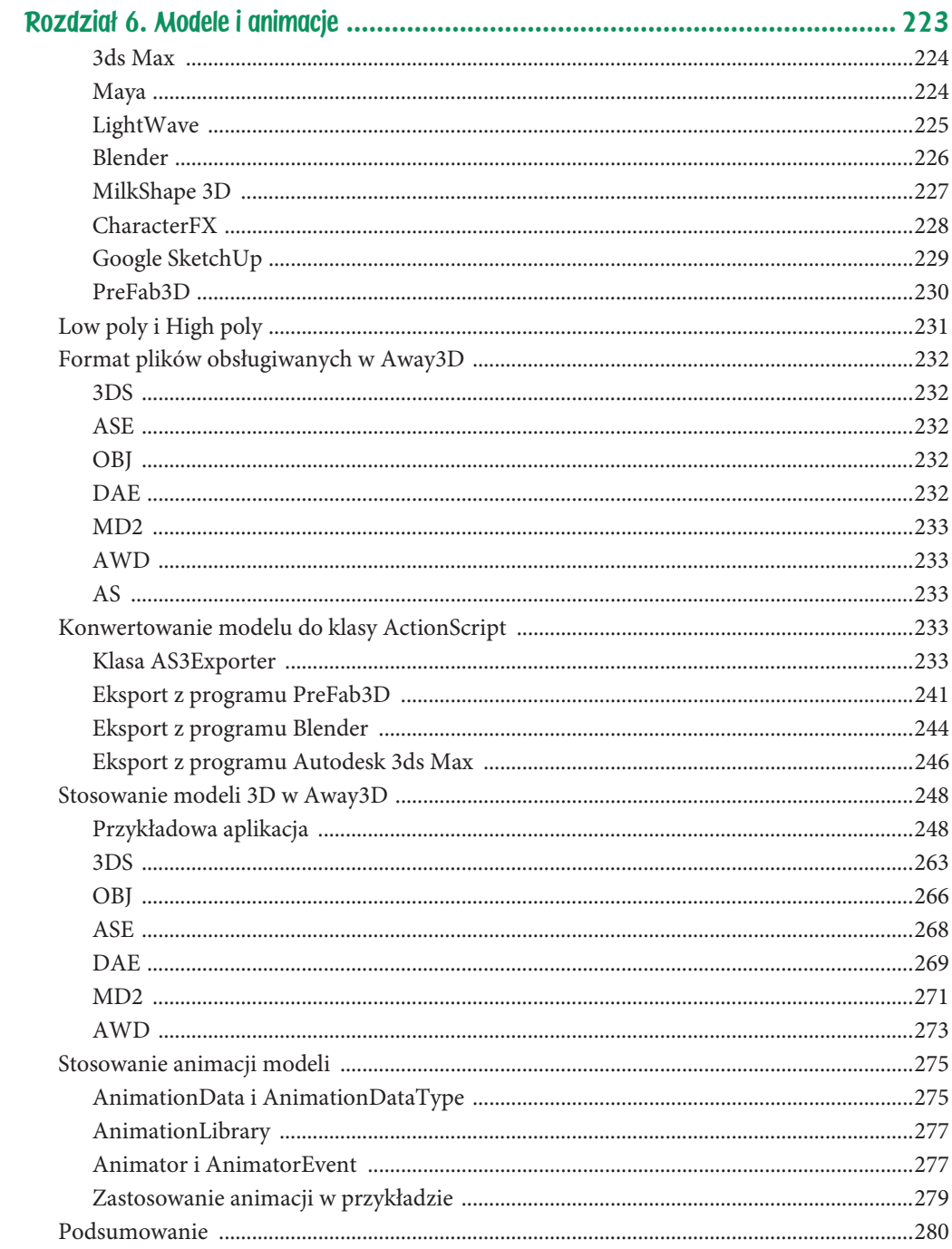

 $\boldsymbol{9}$ 

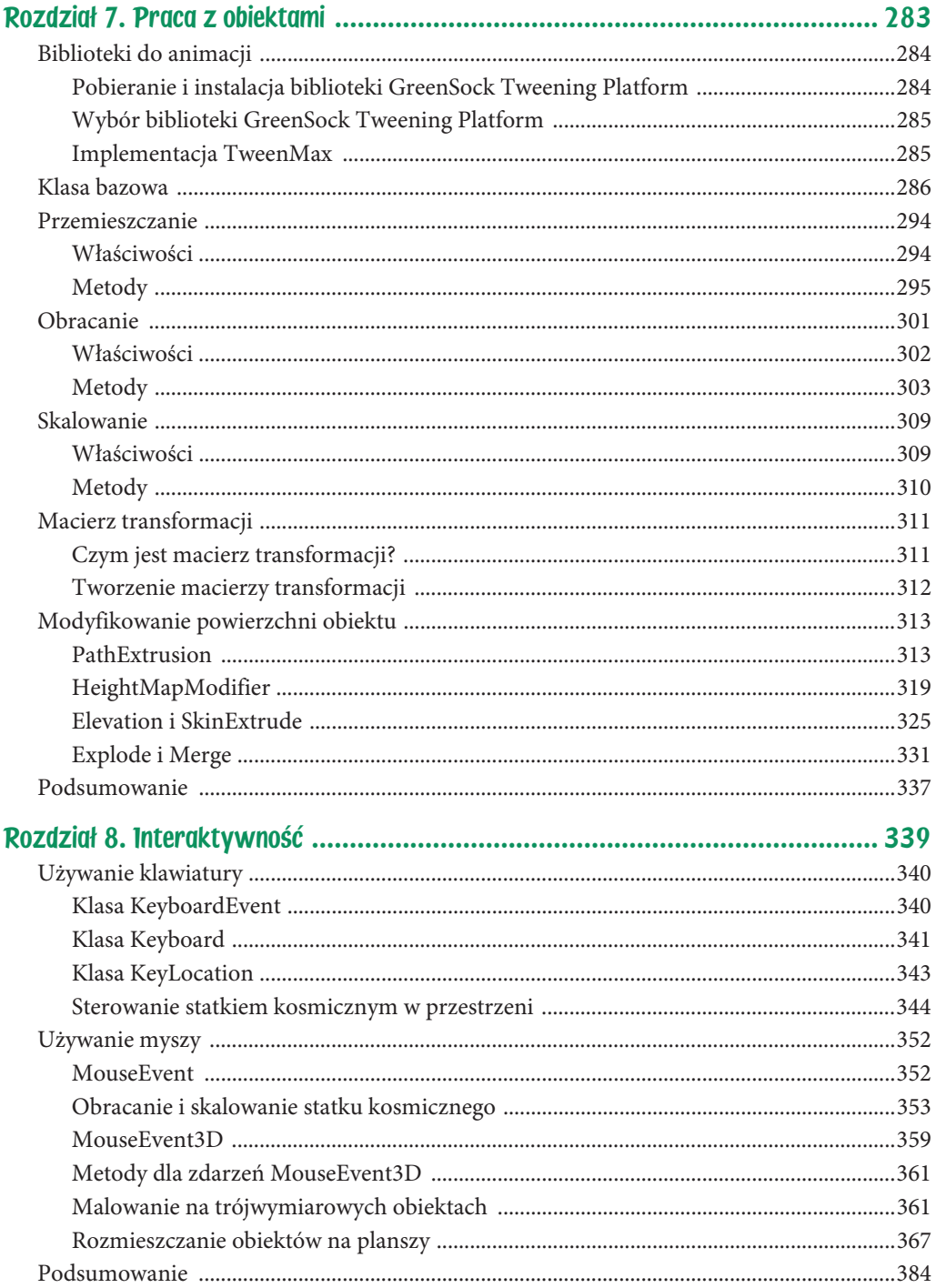

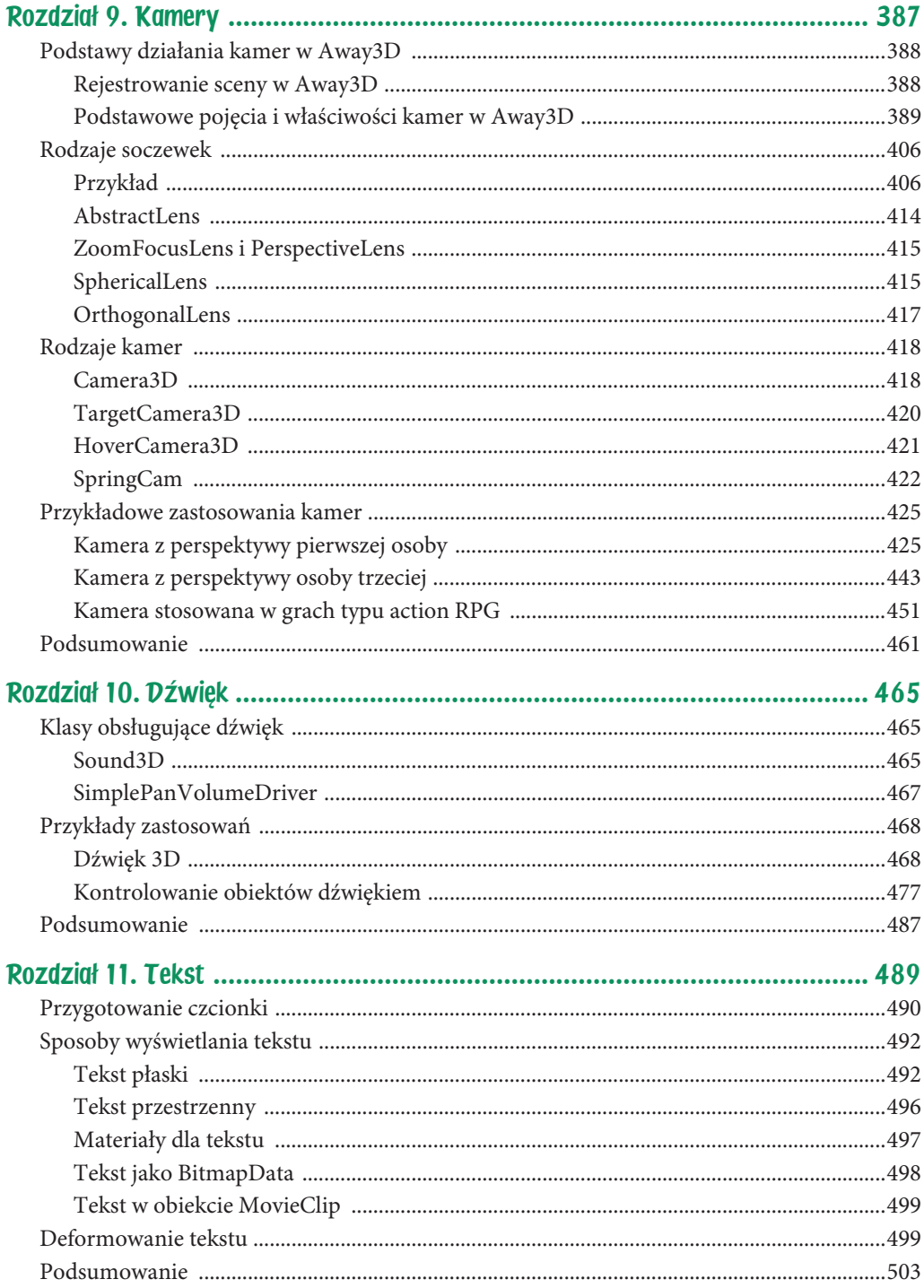

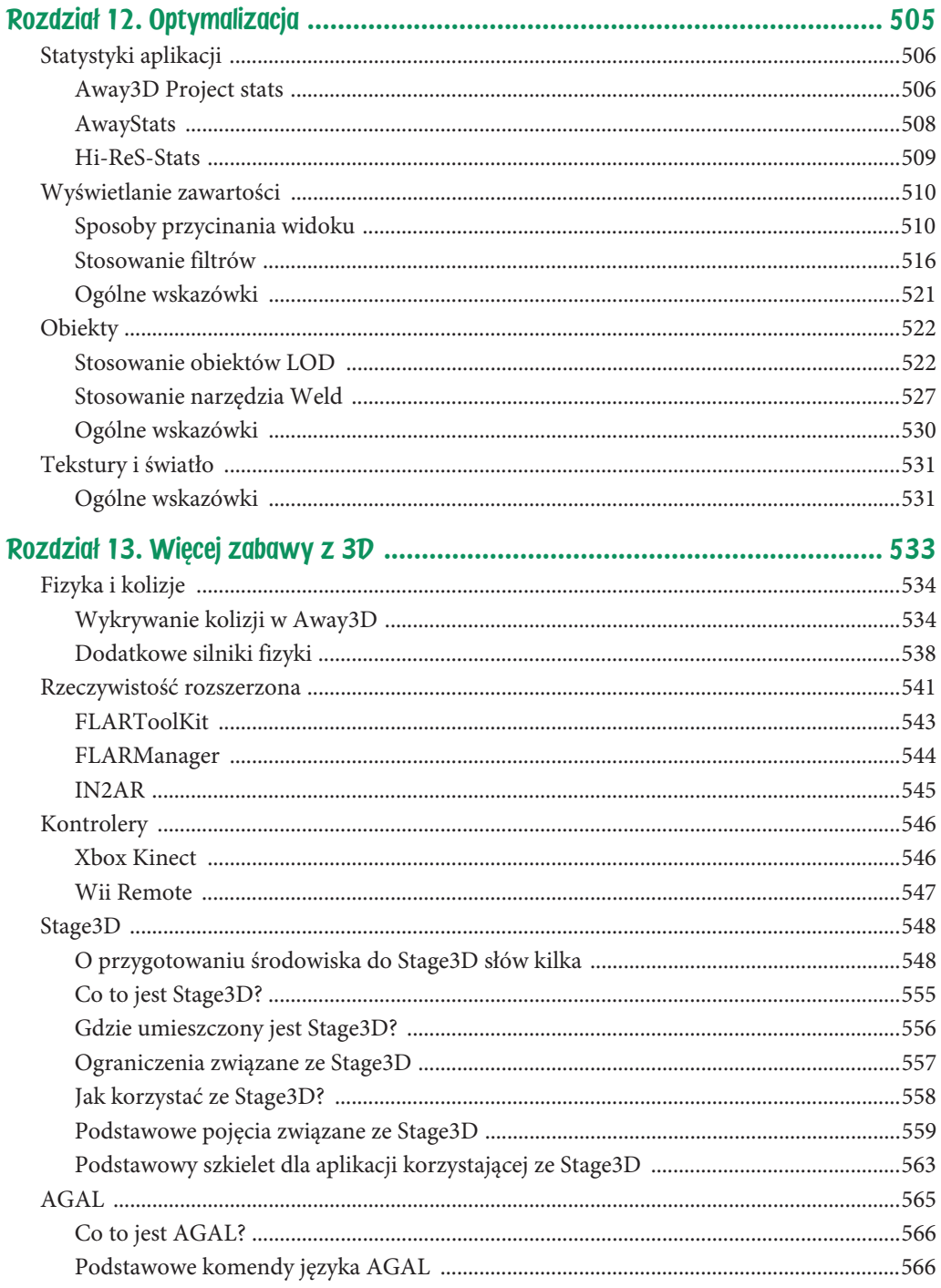

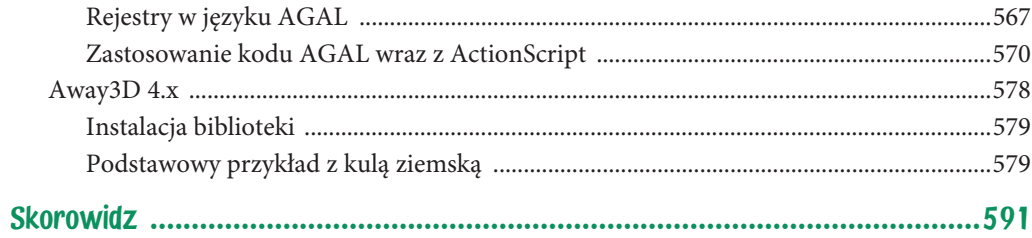

# Rozdział 8. Interaktywność

Jedną z głównych zalet pisania aplikacji na platformę Flash jest to, że można tworzyć ciekawe interaktywne gry i strony internetowe. W tego typu projektach większość operacji wykonywanych jest za pomocą myszki, klawiatury i coraz częściej kamer. Jeżeli masz jakieś doświadczenie w realizacji tego typu projektów, z pewnością łatwo połączysz zdobytą wiedzę z informacjami zawartymi w tym rozdziale. Jeżeli są to Twoje początki z aplikacjami tworzonymi na platformę Adobe Flash Player, nie przejmuj się, na tym etapie wiesz już wystarczająco dużo.

Tym, co łączy zwykłe dwuwymiarowe aplikacje z projektami bazującymi na bibliotece Away3D, jest to, że w obu przypadkach można korzystać z urządzeń takich jak mysz czy klawiatura. Stosując szereg standardowych metod, zdarzeń z Action-Script 3.0 oraz Away3D, można zaprogramować odpowiednie operacje, które wywoływane będą przez ingerencję użytkownika.

Czytając ten rozdział, dowiesz się:

- Jak obsługuje się zdarzenia wciśnięcia i zwolnienia klawisza klawiatury.
- Czym są i jakie role odgrywają klasy KeyboardEvent, Keyboard oraz KeyLocation.
- Jak sterować trójwymiarowym obiektem za pomocą klawiatury.
- Czym jest klasa MouseEvent3D.
- W jakich sytuacjach i jak stosować MouseEvent oraz MouseEvent3D.
- Jak przemieszczać trójwymiarowe obiekty przy użyciu myszki.
- Jak malować po powierzchni trójwymiarowych obiektów.

# Używanie klawiatury

W większości gier i innych aplikacji niekiedy obiekty sterowane są za pomocą klawiatury. W aplikacjach Flash do wykrywania czynności wykonywanych przez użytkownika na klawiaturze stosuje się obiekt zdarzenia KeyboardEvent.

## Klasa KeyboardEvent

Klasa KeyboardEvent, ponieważ reprezentuje obiekt zdarzenia, zlokalizowana jest w pakiecie flash.events. Ma ona dwie stałe: KeyboardEvent.KEY\_DOWN i KeyboardEvent. KEY\_UP, które określają przypadki wciśnięcia i zwolnienia klawisza na klawiaturze. Aby móc korzystać z tych zdarzeń, należy metodę addEventListener wywołać na obiekcie stage, tak jak to pokazano poniżej:

```
stage.addEventListener(KeyboardEvent.KEY_DOWN,onKeyDown);
stage.addEventListener(KeyboardEvent.KEY_UP,onKeyUp);
```
Samo wywołanie detektora nie wystarczy do podjęcia konkretnych akcji. W ciele metody wywoływanej podczas wystąpienia zdarzenia należy rozpoznać, który klawisz zmienił swój stan. Do tego celu służą dwie właściwości: keyCode i charCode. Pierwsza zwraca wartość numeryczną odpowiadającą numerowi klawisza, a druga określa wartość liczbową kodu znaku wciśniętego klawisza.

Istnieje zasadnicza różnica między wartościami tych właściwości. Polega ona na tym, że kod klawisza jest przypisany do konkretnego klawisza fizycznego, natomiast kod znaku jest przypisany do konkretnego znaku. Czyli jeśli na przykład chcemy wykorzystać klawisz *5* na klawiaturze numerycznej i w górnym rzędzie, należy odwołać się do wartości właściwości charCode.

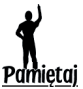

Domyślny zestaw kodów znaków UTF-8 zawiera w swoim zbiorze identyfikatory dla każdego ze znaków z osobna, odróżnia tym samym wielkość liter.

Na klawiaturze umieszczone są również klawisze specjalne, takie jak *Ctrl*, *Alt* czy *Shift*. Do określenia, czy któryś z tych klawiszy zmienił swój stan, służą specjalne właściwości: ctrlKey, altKey i shiftKey. Wartości tych właściwości są typu Boolean, gdzie true oznacza, że klawisz jest wciśnięty.

Tabele 8.1, 8.2 oraz 8.3 zawierają metody, właściwości i stałe klasy KeyboardEvent.

| <b>Nazwa</b>     | Rodzaj         | Wartość domyślna Opis |                                                                    |
|------------------|----------------|-----------------------|--------------------------------------------------------------------|
| altKey           | Boolean        | false                 | Określa, czy klawisz Alt jest wciśnięty                            |
| ctrlKev          | Boolean        | false                 | Określa, czy klawisz Ctrl jest wciśnięty                           |
| controlKey       | <b>Boolean</b> | false                 | Określa, czy klawisz Control jest wciśnięty                        |
| commandKey       | Boolean        | false                 | Określa, czy klawisz Command jest wciśnięty                        |
| shiftKey         | Boolean        | false                 | Określa, czy klawisz Shift jest wciśnięty                          |
| charCode         | uint           |                       | Wartość liczbowa kodu znaku wciśniętego klawisza                   |
| keyCode          | uint           |                       | Wartość liczbowa odpowiadająca numerowi<br>klawisza na klawiaturze |
| keyLocation uint |                |                       | Położenie klawisza na klawiaturze                                  |

Tabela 8.1. Właściwości klasy KeyboardEvent

#### Tabela 8.2. Metody klasy KeyboardEvent

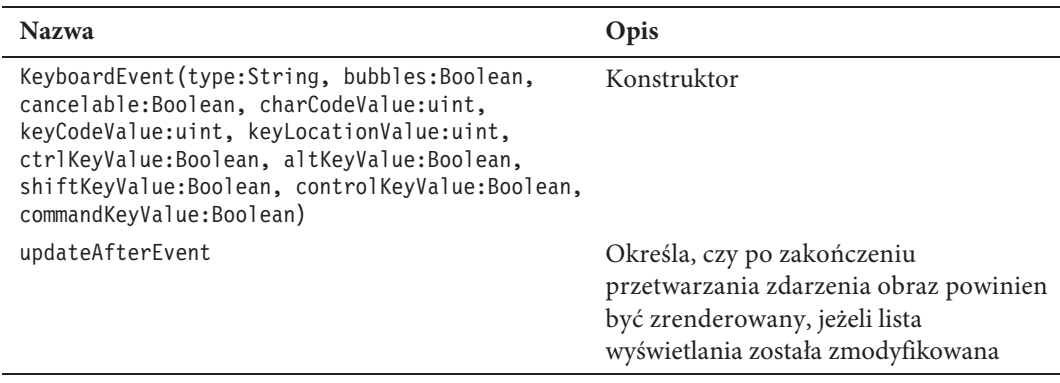

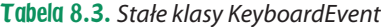

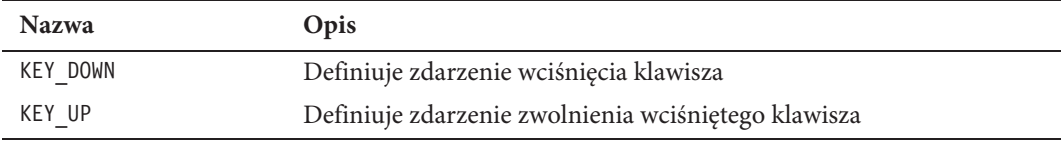

## Klasa Keyboard

Keyboard jest klasą typu final, umieszczoną w pakiecie flash.ui. Ma ona zdefiniowane kody większości znaków w postaci stałych publicznych. Do jej metod oraz właściwości można odwoływać się bez tworzenia obiektu. Dzięki tym cechom Keyboard stanowi swego rodzaju słownik do stosowania w instrukcjach warunkowych takich jak if czy switch.

```
switch(event.charCode)
{
case Keyboard.UP: trace('Wciśnięto klawisz górnej strzałki'); break;
case Keyboard.DOWN: trace('Wciśnięto klawisz dolnej strzałki'); break;
case Keyboard.LEFT: trace('Wciśnięto klawisz lewej strzałki'); break;
case Keyboard.RIGHT: trace('Wciśnięto klawisz prawej strzałki'); break;
}
```
Tabele 8.4 i 8.5 zawierają metody i właściwości klasy Keyboard. Ważniejsze od nich są jednak stałe umieszczone w tabeli 8.6. Keyboard ma dużą liczbę stałych, dlatego przedstawiono tylko niektóre z nich.

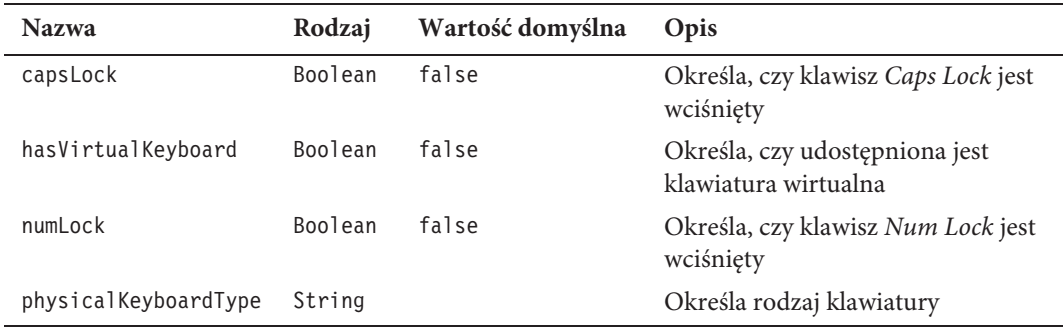

#### Tabela 8.4. Właściwości klasy Keyboard

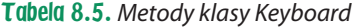

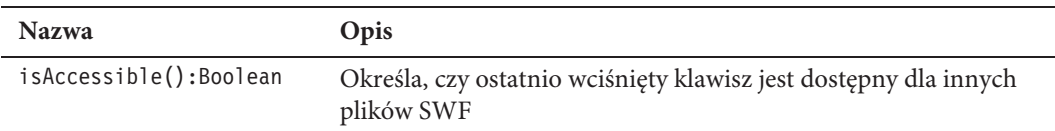

#### Tabela 8.6. Stałe klasy Keyboard

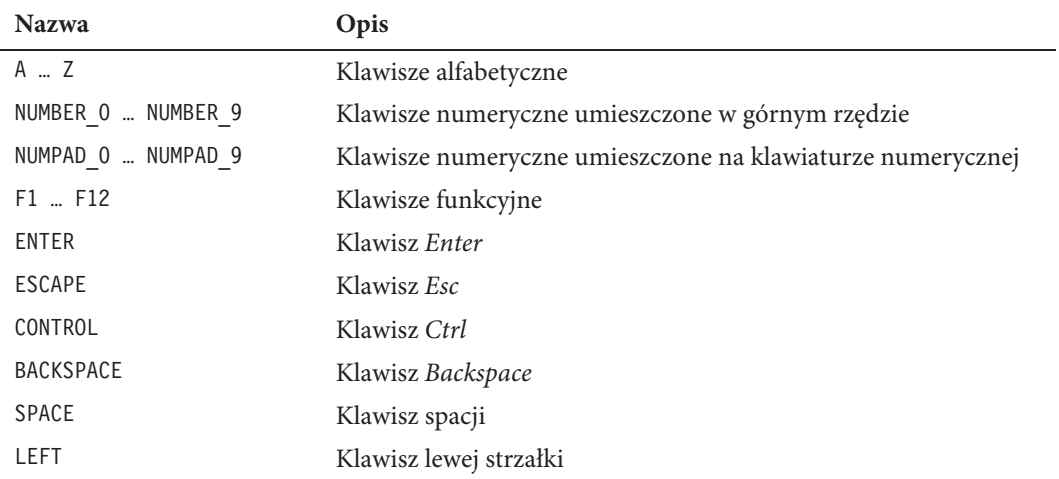

| <b>Nazwa</b> | Opis                    |
|--------------|-------------------------|
| RIGHT        | Klawisz prawej strzałki |
| UP           | Klawisz górnej strzałki |
| <b>DOWN</b>  | Klawisz dolnej strzałki |

Tabela 8.6. Stałe klasy Keyboard (ciąg dalszy)

## Klasa KeyLocation

W tabeli 8.1 punktu "Klasa KeyboardEvent" wspomniano o tym, że właściwość keyLocation określa położenie wciskanego lub zwalnianego klawisza. W sytuacji gdy dany klawisz ma swoje duplikaty w innych miejscach na klawiaturze, zastosowanie tej właściwości pozwala na odróżnienie na przykład lewego i prawego klawisza *Ctrl*, co umożliwia przypisanie każdemu innych działań. Do określenia wartości właściwości keyLocation klasy KeyboardEvent służą stałe klasy KeyLocation.

Zlokalizowana w pakiecie flash.ui klasa KeyLocation — tak samo jak Keyboard jest klasą z przypisanym atrybutem final. KeyLocation można traktować jako mały słownik, który ma w swoich zasobach określenia dostępnych pozycji na klawiaturze.

```
if(event.charCode == Keyboard.CONTROL && event.keyLocation ==
-
KeyLocation.LEFT)
{
trace('Wciśnięto lewy Ctrl');
}
else if(event.charCode == Keyboard.CONTROL && event.keyLocation ==
-
KeyLocation.RIGHT)
{
trace('Wciśnięto prawy Ctrl');
}else
{
trace('Wciśnięto inny klawisz');
}
```
Ponieważ klasa KeyLocation nie ma swoich metod i właściwości, tylko stałe określające położenie, w tym punkcie uwzględniono jedną tabelę 8.7.

| <b>Nazwa</b> | Opis                                                                     |
|--------------|--------------------------------------------------------------------------|
| $D$ PAD      | Określa, czy wciśnięty klawisz znajduje się na panelu kierunkowym        |
| LEFT         | Określa, czy wciśnięty klawisz znajduje się po lewej stronie klawiatury  |
| RIGHT        | Określa, czy wciśnięty klawisz znajduje się po prawej stronie klawiatury |

Tabela 8.7. Stałe klasy KeyLocation

| <b>Nazwa</b> | Opis                                                                                                    |
|--------------|----------------------------------------------------------------------------------------------------|
| NUM PAD      | Określa, czy wciśnięty klawisz znajduje się na klawiaturze numerycznej lub w jej<br>wirtualnym odpowiedniku |
| STANDARD     | Określa, czy pozycja klawisza nie została określona w konkretnych pozycjach                                 |

Tabela 8.7. Stałe klasy KeyLocation (ciąg dalszy)

#### Sterowanie statkiem kosmicznym w przestrzeni

Skoro poznaliśmy klasy obsługujące interakcje użytkownika z użyciem klawiatury, przyszedł czas na zastosowanie zdobytej wiedzy w praktyce. Do tego celu wykorzystamy możliwość sterowania futurystycznym pojazdem w przestrzeni kosmicznej. Aplikacja ta składa się z dwóch warstw. Pierwsza to przestrzeń trójwymiarowa, w której porusza się pojazd, druga warstwa to element interfejsu użytkownika, w którym widoczne są aktualna prędkość pojazdu oraz spis klawiszy i akcji, jakie wywołują. Całość przedstawiono na rysunku 8.1.

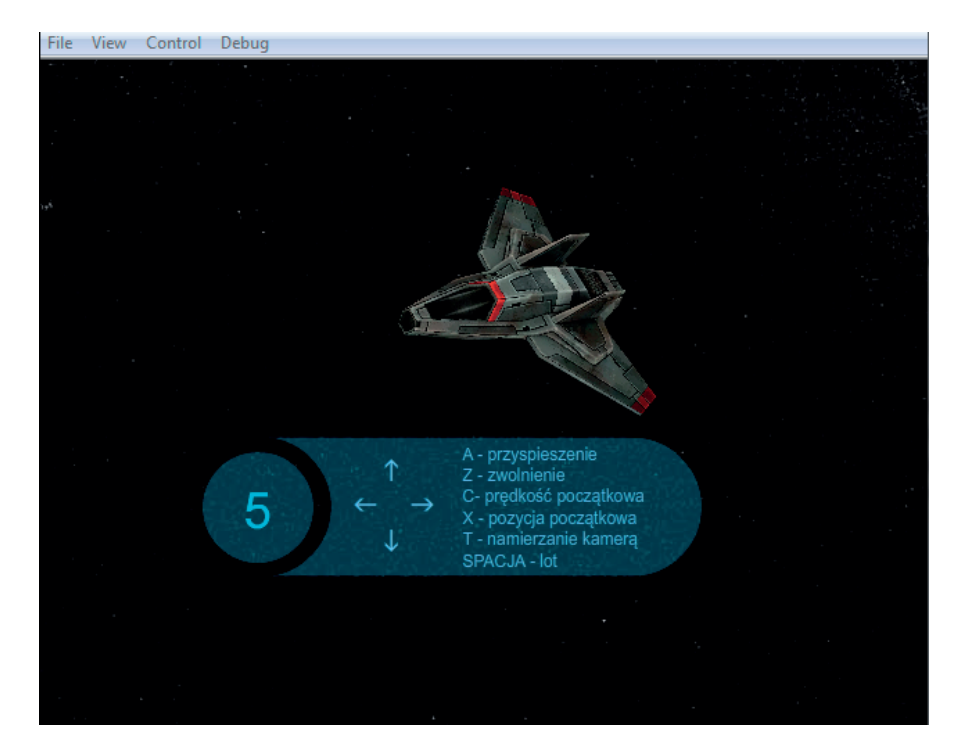

Rysunek 8.1. Zrzut ekranu z aplikacji sterowania statkiem kosmicznym

Widoczny statek kosmiczny to jeden z darmowych modeli w formacie 3DS, które są dostępne w sieci. W pozycji początkowej pojazd ten skierowany jest dziobem w stronę osi Z. Gdy wciskamy klawisze lewej i prawej strzałki, obiekt obraca się wokół osi Z. Natomiast klawiszami strzałki górnej i dolnej odpowiednio podnosi się i opuszcza dziób. Wprawienie w ruch statku kosmicznego następuje po wciśnięciu klawisza spacji. Zwroty i skręty uzależnione są od kąta nachylenia pojazdu i prędkości, z jaką się porusza. Standardowo prędkość jest równa 50, lecz można ją zwiększyć, wciskając klawisz *A*, lub zmniejszyć klawiszem *Z*. Aby szybko zredukować prędkość do jej standardowej wartości, wystarczy użyć klawisza *C*. W sytuacji gdy stracimy pojazd z pola widzenia, można przywrócić go do pozycji początkowej, wciskając klawisz *X*, lub namierzyć kamerą jego pozycję, używając klawisza *T*.

Ponieważ kamery zostaną omówione dopiero w rozdziale 9. "Kamery", skorzystamy ze standardowej, utworzonej wraz z widokiem.

Teraz przepisz i skompiluj kod źródłowy tego przykładu, a następnie zajmiemy się omawianiem jego poszczególnych fragmentów.

```
package
    import flash.display.StageAlign;
    import flash.display.StageScaleMode;
    import flash.display.MovieClip;
    import flash.display.Sprite;
    import flash.events.Event;
    import flash.events.KeyboardEvent;
    import flash.geom.Vector3D;
    import flash.ui.Keyboard;
    //
    import away3d.containers.ObjectContainer3D;
    import away3d.containers.View3D;
    import away3d.loaders.Loader3D;
    import away3d.loaders.Max3DS;
    import com.greensock.TweenMax;
    public class KeyboardEventsExample extends Sprite
    {
       private var view:View3D;
       private var speed:Number = 5;
       private var shipLoader:Loader3D;
       private var ship:ObjectContainer3D;
       private var leftArrowDown:Boolean = false;
       private var rightArrowDown:Boolean = false;
       private var upArrowDown:Boolean = false;
       private var downArrowDown:Boolean = false;
       private var spaceDown:Boolean = false;
       private var trackShip:Boolean = false;
       private var speedMonitor:Monitor;
       public function KeyboardEventsExample():void
 {
          if (stage) init();
         else addEventListener(Event.ADDED TO STAGE, init);
       }
```
{

```
 private function init(e:Event = null):void
       {
        stage.scaleMode = StageScaleMode.NO SCALE;
        stage.align = StageAlign.TOP LEFT;
         removeEventListener(Event.ADDED_TO_STAGE, init);
        addEventListener(Event.ENTER FRAME, onEnterFrame);
          stage.addEventListener(Event.RESIZE, onResize);
          stage.addEventListener(KeyboardEvent.KEY_DOWN, onKeyDown);
          stage.addEventListener(KeyboardEvent.KEY_UP, onKeyUp);
        view = new View3D();
        view.x = stage.stageWidth * .5;
         view.y = stage.stageHeight * .5;
         addChild(view);
        view.camera.z = -100;
          speedMonitor = new Monitor();
          speedMonitor.txt.text = String(speed * 10);
          addChild(speedMonitor);
          loadShipModel();
         onResize();
      }
      private function onResize(e:Event = null):void
 {
        universe.x = stage.stageWidth * .5; universe.y = stage.stageHeight * .5;
        view.x = stage.stageWidth * .5;
         view.y = stage.stageHeight * .5;
        speedMonitor.y = stage.stageHeight - 100;
         speedMonitor.x = 100;
      }
      private function loadShipModel():void
 {
         ship = new ObjectContainer3D();
         shipLoader = Max3DS.load('../../resources/models/max3ds/spaceship/
 -
spaceship.3DS');
          shipLoader.rotationY = -90;
          shipLoader.rotationX = 90;
         shipLoader.position = new Vector3D(0, 0, 0);
         ship.addChild(shipLoader);
         view.scene.addChild(ship);
      }
      private function onKeyDown(e:KeyboardEvent):void
 {
          if (e.keyCode == Keyboard.C)
\{speed = 5;
             speedMonitor.txt.text = String(speed * 10);
```

```
 }
         if (e.keyCode == Keyboard.A)
\{ speed += .5;
            speedMonitor.txt.text = String(speed * 10);
 }
         if (e.keyCode == Keyboard.Z)
\{speed -- .5;
           speedMonitor.txt.text = String(speed * 10);
 }
         if (e.keyCode == Keyboard.LEFT) leftArrowDown = true;
         if (e.keyCode == Keyboard.RIGHT) rightArrowDown = true;
         if (e.keyCode == Keyboard.UP) upArrowDown = true;
         if (e.keyCode == Keyboard.DOWN) downArrowDown = true
         if (e.keyCode == Keyboard.SPACE) spaceDown = true;
      }
      private function onKeyUp(e:KeyboardEvent):void
 {
         if (e.keyCode == Keyboard.LEFT) leftArrowDown = false;
         if (e.keyCode == Keyboard.RIGHT) rightArrowDown = false;
         if (e.keyCode == Keyboard.UP) upArrowDown = false;
         if (e.keyCode == Keyboard.DOWN) downArrowDown = false
         if (e.keyCode == Keyboard.SPACE) spaceDown = false;
         if (e.keyCode == Keyboard.X)
\{ trackShip = false;
            view.camera.lookAt(new Vector3D(0, 0, 0));
            TweenMax.to(ship, 1, { x:0, y:0, z:0, rotationY:0, rotationX:0,
\rightarrow rotationZ:0 } );
         }
         if (e.keyCode == Keyboard.T)
\{ trackShip = !trackShip;
 }
      }
      private function onEnterFrame(e:Event):void
 {
         if (spaceDown) ship.moveForward(speed);
         if (leftArrowDown) ship.roll(-5);
         if (rightArrowDown) ship.roll(5);
         if (upArrowDown) ship.pitch(5);
         if (downArrowDown) ship.pitch( -5);
if (trackShip) view.camera.lookAt(ship.scenePosition);
         view.render();
      }
   }
```
}

W tym przykładzie skorzystaliśmy z podstawowych klas języka ActionScript 3.0 między innymi do obsługi zdarzeń użycia klawiatury, słownika kodów klawiszy oraz wyświetlenia interfejsu.

```
import flash.display.MovieClip;
import flash.events.KeyboardEvent;
import flash.ui.Keyboard;
```
Z Away3D poza widokiem użyliśmy klas służących do ładowania i umieszczania na scenie zewnętrznych obiektów 3D. W tym konkretnym przypadku modeli w formacie 3DS.

```
import away3d.containers.ObjectContainer3D;
import away3d.containers.View3D;
import away3d.loaders.Loader3D;
import away3d.loaders.Max3DS;
```
Dodatkowo do ustawienia statku w pozycji zerowej sceny skorzystaliśmy z biblioteki TweenMax.

import com.greensock.TweenMax;

W klasie KeyboardEventsExample na początku zdefiniowaliśmy potrzebne obiekty i zmienne. Jako obiekt reprezentujący model 3D statku kosmicznego wykorzystaliśmy obiekt klasy Loader3D i nazwaliśmy go shipLoader. Wewnętrzne ustawienia pozycji modelu uzależnione są od tego, jak został on wyeksportowany. Dlatego właśnie zawartość obiektu shipLoader umieścimy w kontenerze o nazwie ship, aby w jego wnętrzu dokonywać zmian.

Obiekt o nazwie speedMonitor klasy Monitor to reprezentant obiektu interfejsu. Kolejne linijki to zmienne stosowane do obsługi pojazdu. Zmienna speed to stopień zmiany prędkości statku, z kolei trackShip określa, czy kamera ma śledzić obiekt statku, czy nie. Zmienne: leftArrowDown, rightArrowDown, upArrowDown, downArrowDown oraz spaceDown określają, czy wybrany klawisz został wciśnięty.

```
private var view:View3D;
private var shipLoader:Loader3D;
private var ship:ObjectContainer3D;
private var speedMonitor:Monitor;
private var speed:Number = 5;
private var trackShip:Boolean = false;
private var leftArrowDown:Boolean = false;
private var rightArrowDown:Boolean = false;
private var upArrowDown:Boolean = false;
private var downArrowDown:Boolean = false;
private var spaceDown:Boolean = false;
```
W konstruktorze uruchamiamy metodę init(), z chwilą gdy obiekt stage zostanie zainicjowany.

```
if (stage) init();
else addEventListener(Event.ADDED_TO_STAGE, init);
```
W metodzie init() w pierwszych dwóch linijkach usunęliśmy detektor zdarzenia Event.ADDED TO STAGE i utworzyliśmy nowy dla Event.ENTER FRAME. W kolejnych linijkach ustawiliśmy właściwości dla okna aplikacji i dodaliśmy kolejne rejestratory zdarzeń dla obiektu stage. Pierwszy z nich uruchamia metodę onResize() z każdą zmianą rozmiarów okna. Kolejne dwa słuchają zdarzeń wciśnięcia i zwolnienia klawiszy klawiatury.

```
removeEventListener(Event.ADDED_TO_STAGE, init);
addEventListener(Event.ENTER FRAME, onEnterFrame);
stage.scaleMode = StageScaleMode.NO SCALE;
stage.align = StageAlign.TOP LEFT;
stage.addEventListener(Event.RESIZE, onResize);
stage.addEventListener(KeyboardEvent.KEY_DOWN, onKeyDown);
stage.addEventListener(KeyboardEvent.KEY_UP, onKeyUp);
```
W dalszej części metody init() stworzyliśmy widok Away3D i zmieniliśmy pozycję kamery na osi Z, tak aby przybliżyć ją do obiektu statku kosmicznego.

```
view = new View3D():
addChild(view);
view{\cdot} \text{camera.z} = -100;
```
Po utworzeniu widoku dodaliśmy obiekt speedMonitor, który przedstawia listę dostępnych klawiszy i prędkość pojazdu. Wyświetloną w panelu użytkownika prędkość początkową uzyskaliśmy z iloczynu wartości zmiennej speed i liczby 10.

```
speedMonitor = new Monitor();
speedMonitor.txt.text = String(speed * 10);
addChild(speedMonitor);
```
Na końcu init() wywołujemy metodę loadShipModel() i onResize(), aby ustawić wszystkie obiekty w odpowiednim miejscu.

```
loadShipModel();
onResize();
```
W metodzie onResize() centrujemy widok Away3D oraz obiekt typu movieClip o nazwie universe. Obiekt universe to gwieździste tło, które zostało bezpośrednio umieszczone w głównym oknie aplikacji. Z kolei obiekt interfejsu użytkownika umieszczamy w lewym dolnym rogu okna.

```
universe.x = stage.stageWidth * .5;
universe.y = stage.stageHeight * .5;
view.x = stage.stageWidth * .5;
view.y = stage.stageHeight * .5;
speedMonitor.y = stage.stageHeight - 100;
speedMonitor.x = 100;
```
Metoda loadShipModel() służy do pobrania modelu z konkretnej lokalizacji i umieszczenia go na scenie. W pierwszej kolejności stworzyliśmy obiekt klasy ObjectContainer3D o nazwie ship, który będzie służył jako kontener dla pobranego modelu. Następnie pobierany jest model w formacie 3DS za pomocą klasy Max3DS i jej metody load.

Po załadowaniu zmieniliśmy kąt nachylenia statku na osi Y oraz X i ustawiliśmy jego pozycję w miejscu zerowym kontenera. Na końcu umieściliśmy obiekt na scenie.

```
ship = new ObjectContainer3D();
shipLoader = Max3DS.load('models/spaceship/spaceship.3ds');
shipLoader.rotationY = -90;
shipLoader.rotationX = 90;
shipLoader.position = new Vector3D(0, 0, 0);
ship.addChild(shipLoader);
view.scene.addChild(ship);
```
W sytuacji gdy model pochodzi z nieznanych źródeł, warto wcześniej sprawdzić w Away3D, jak prezentuje się on na scenie. Może dojść do tego, że jego skala i pozycja nie odpowiadają konkretnym potrzebom. W takiej sytuacji, jeżeli nie mamy możliwości edytowania modelu, można umieścić go w kontenerze ObjectContainer3D i w jego wnętrzu skorygować skalę bądź kąty nachylenia, na końcu ustawiając jego pozycję. Dzięki temu unikniemy konieczności przestawiania całej sceny i kamery, aby uzyskać oczekiwany efekt.

Metoda onKeyDown() w całości składa się z instrukcji warunkowych. W tym miejscu sprawdzane są wartości klawiszy i przypisywane odpowiednie akcje bądź wartości zmiennym określającym stan używanych klawiszy.

W sytuacji gdy wartość keyCode zdarzenia KeyboardEvent równa jest Keyboard.C, prędkość redukowana jest do wartości początkowej.

```
if (e.keyCode == Keyboard.C)
{
  speed = 5;
  speedMonitor.txt.text = String(speed * 10);
}
```
Z kolei gdy wartość keyCode zdarzenia KeyboardEvent równa jest Keyboard.A, prędkość statku zwiększa się o 0.5.

```
if (e.keyCode == Keyboard.A)
{
    speed += .5;
   speedMonitor.txt.text = String(speed * 10);
}
```
Zmniejszenie prędkości następuje po wciśnięciu klawisza *Z*, którego wartość keyCode równa jest Keyboard.Z.

```
if (e.keyCode == Keyboard.Z)
{
  speed - - 5:
   speedMonitor.txt.text = String(speed * 10);
}
```
Aby zachować ciągłość akcji sterowania statkiem, nie modyfikujemy w tym miejscu jego pozycji, lecz przypisujemy wartość typu Boolean właściwościom, które w metodzie onEnterFrame() będą wskazywały na wciskane przez użytkownika klawisze.

Zdarzenie KeyboardEvent.KEY\_DOWN uruchamiane jest jedynie przy zmianie stanu, w jakim znajduje się klawisz, dlatego zapisanie zmiany pozycji w metodzie onKey-Down() spowodowałoby pojedyncze przejście dla każdego wciśniętego klawisza.

```
if (e.keyCode == Keyboard.LEFT) leftArrowDown = true;
if (e.keyCode == Keyboard.RIGHT) rightArrowDown = true;
if (e.keyCode == Keyboard.UP) upArrowDown = true;
if (e.keyCode == Keyboard.DOWN) downArrowDown = true
if (e.keyCode == Keyboard.SPACE) spaceDown = true;
```
W metodzie onKeyUp() również zawarliśmy instrukcje warunkowe if, ale tutaj sprawdzaliśmy stan klawisza i przypisywaliśmy odpowiedniej zmiennej wartość false. Nie mogliśmy wszystkim naraz przypisać wartości false, ponieważ mogłoby to przerwać ciągłość innej akcji.

```
if (e.keyCode == Keyboard.LEFT) leftArrowDown = false;
if (e.keyCode == Keyboard.RIGHT) rightArrowDown = false;
if (e.keyCode == Keyboard.UP) upArrowDown = false;
if (e.keyCode == Keyboard.DOWN) downArrowDown = false
if (e.keyCode == Keyboard.SPACE) spaceDown = false;
```
W przypadku wystąpienia warunku, w którym wciśnięty jest klawisz *X*, zapisaliśmy zmianę wartości zmiennej trackShip na false oraz skierowaliśmy kamerę w stronę środka sceny. Poza tym korzystając z klasy TweenMax, stworzyliśmy animację, w której statek kosmiczny powraca do swojej pierwotnej pozycji.

```
if (e.keyCode == Keyboard.X)
{
   trackShip = false;
   view.camera.lookAt(new Vector3D(0, 0, 0));
   TweenMax.to(ship, 1, { x:0, y:0, z:0, rotationY:0, rotationX:0,
rotationZ:0 } );
}
```
W warunku wciśnięcia klawisza *T* zapisaliśmy zmianę wartości trackShip na przeciwną do aktualnie ustawionej.

```
if (e.keyCode == Keyboard.T)
{
    trackShip = !trackShip;
}
```
W metodzie onEnterFrame(), która jest stale wywoływana, użyliśmy wszystkich zmiennych, których wartości zmieniają się w metodach onKeyDown() oraz onKeyUp(). W zależności od tego, która ze zmiennych równa jest wartości true, wykonywana jest akcja obrotu bądź przesunięcia. Dodatkowo jeżeli wartość trackShip równa jest true, kamera przy każdym odświeżeniu ustawia się w kierunku pozycji statku.

```
if (spaceDown) ship.moveForward(speed);
if (leftArrowDown) ship.roll(-5);
if (rightArrowDown) ship.roll(5);
if (upArrowDown) ship.pitch(5);
if (downArrowDown) ship.pitch(-5);
if (trackShip) view.camera.lookAt(ship.scenePosition);
view.render();
```
# Używanie myszy

W poprzednim podrozdziale pokazaliśmy, jak z użyciem klawiatury manipulować trójwymiarowymi obiektami umieszczonymi na scenie. Poparliśmy to przykładem sterowania pojazdem kosmicznym. Jak jednak wiadomo, w aplikacjach Flash częściej stosuje się mysz komputerową niż klawiaturę. Dlatego w tym podrozdziale przyjrzymy się możliwym sposobom zastosowania tego urządzenia wraz z biblioteką Away3D.

## **MouseEvent**

Jak wiemy, w języku ActionScript 3.0 dostępna jest klasa MouseEvent, której obiekt obsługuje zdarzenia związane z myszą. W zwykłych aplikacjach dwuwymiarowych zdarzeń myszy można nasłuchiwać na obiektach potomnych względem klasy InteractiveObject, czyli prawie na każdym widocznym obiekcie. Niestety, na obiektach trójwymiarowych umieszczonych na scenie Away3D nie ma możliwości bezpośredniego stosowania zdarzeń klasy MouseEvent. Mimo to są sytuacje, w których można połączyć stosowanie klasy MouseEvent z obiektami trójwymiarowymi. Pierwszy sposób polega na zastosowaniu klasy MovieClipSprite, którą poznaliśmy w rozdziale 3. "Obiekty". Jak pamiętamy, wyświetlana w obiekcie klasy MovieClipSprite tekstura ma postać obiektu klasy DisplayObject. Skutkiem tego na powierzchni tej tekstury można korzystać ze zdarzeń MouseEvent. Nie tylko na obiekcie klasy MovieClipSprite można stosować zdarzenia MouseEvent. Otóż w rozdziale 4. "Materiały" poznaliśmy klasy MovieMaterial, PhongMovieMaterial oraz Dot3MovieMaterial, dla których źródłem wyświetlanej grafiki są obiekty klas Sprite oraz MovieClip. Jak wiemy, bezpośrednio na obiekcie zarówno klasy Sprite, jak i MovieClip można wywołać zdarzenia MouseEvent, ale gdy używamy ich wewnątrz któregoś z wyżej wymienionych materiałów, są one niedostępne dla wskaźnika myszy. Jest to normalny stan, który można zmienić, nadając właściwości interactive wybranego materiału wartość true.

Inny sposób wykorzystania zdarzeń MouseEvent do modyfikowania obiektów 3D polega na pobieraniu współrzędnych wskaźnika myszy i przekazywaniu ich do sceny Away3D. Wykrywając zmianę pozycji kursora myszki w oknie aplikacji, można na obiekcie umieszczonym w przestrzeni trójwymiarowej wykonać czynności takie jak skalowanie, przesunięcie czy też obrót. W przykładzie umieszczonym w kolejnym punkcie tego podrozdziału odniesiemy się do tego sposobu interakcji z użyciem myszki komputerowej.

#### Obracanie i skalowanie statku kosmicznego

Widocznym elementem w tym przykładzie będzie jedynie model statku kosmicznego zastosowany wcześniej w punkcie "Sterowanie statkiem kosmicznym w przestrzeni". Pozycją początkową dla pojazdu będzie środek przestrzeni trójwymiarowej. Sam model zostanie skierowany dziobem wzdłuż osi Z. Poruszając kursorem, będzie można doprowadzić model do różnych pozycji i wymiarów. Przykładowe ustawienia zaprezentowano na rysunku 8.2.

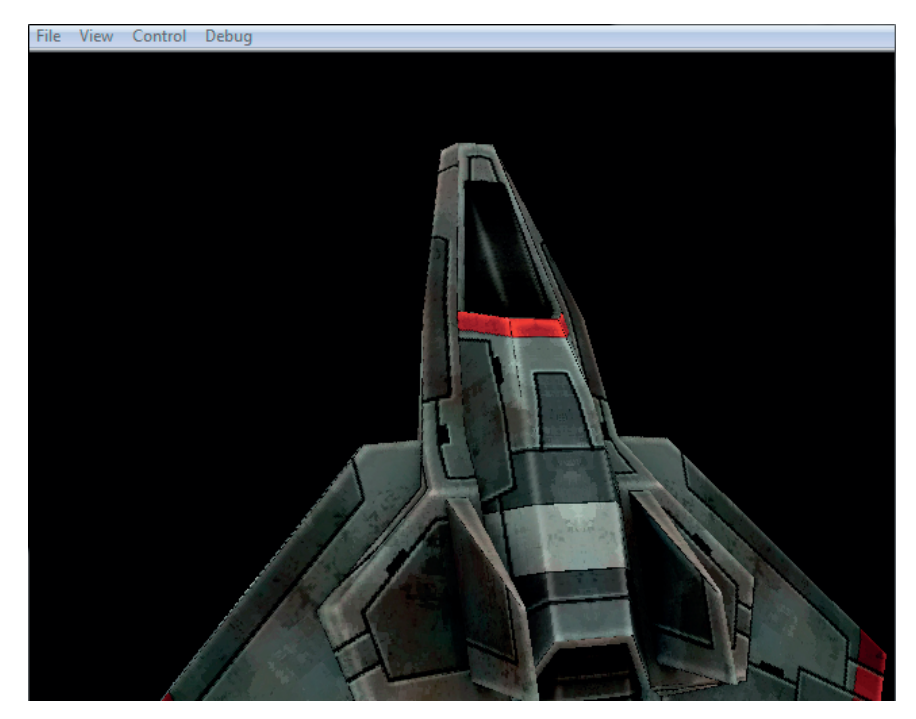

Rysunek 8.2. Przykładowe ustawienia pozycji i wymiarów modelu

{

Aby zmienić pozycję modelu statku kosmicznego, należy wcisnąć lewy przycisk myszy i trzymając go, poruszać kursorem w różne strony okna aplikacji. Wciśnięcie i trzymanie przycisku powoduje zmianę wartości jednej ze zmiennych, która jest warunkiem podejmowania działań obrotu. Bez tego każde poruszenie kursorem, nawet nieplanowe, powodowałoby modyfikacje.

Aby dodatkowo przy poruszaniu kursorem kontrolować wymiary modelu, należy użyć klawisza *Ctrl*. Cały mechanizm wyjaśnimy przy omawianiu kodu źródłowego tego przykładu. Teraz przepisz i skompiluj następujący kod.

```
package
    import flash.display.StageAlign;
    import flash.display.StageQuality;
    import flash.display.StageScaleMode;
    import flash.display.Sprite;
    import flash.events.Event;
    import flash.events.MouseEvent;
    import flash.events.KeyboardEvent;
    import flash.ui.Keyboard;
    import flash.geom.Vector3D;
    //
    import away3d.containers.ObjectContainer3D;
    import away3d.containers.View3D;
    import away3d.loaders.Loader3D;
    import away3d.loaders.Max3DS;
    public class MouseEventExample extends Sprite
\{ private var view:View3D;
       private var shipLoader:Loader3D;
       private var ship:ObjectContainer3D;
       private var mouseDown:Boolean = false;
       private var ctrlDown:Boolean = false;
       private var xPos:Number;
       private var yPos:Number;
       private var ease:Number = .3;
       public function MouseEventExample():void
 {
          if (stage) init();
          else addEventListener(Event.ADDED_TO_STAGE, init);
       }
       private function init(e:Event = null):void
 {
          stage.quality = StageQuality.LOW;
         stage.scaleMode = StageScaleMode.NO SCALE;
         stage.align = StageAlign.TOP LEFT;
         removeEventListener(Event.ADDED_TO_STAGE, init);
         addEventListener(Event.ENTER FRAME, onEnterFrame);
          stage.addEventListener(Event.RESIZE, onResize);
```

```
 stage.addEventListener(MouseEvent.MOUSE_DOWN, onMouseDown);
        stage.addEventListener(MouseEvent.MOUSE UP, onMouseUp);
         stage.addEventListener(KeyboardEvent.KEY_DOWN, onKeyDown);
         stage.addEventListener(KeyboardEvent.KEY_UP, onKeyUp);
         //
        view = new View3D();
         addChild(view);
         view.camera.z = -50;
         //
         ship = new ObjectContainer3D();
         shipLoader = Max3DS.load(' ../../resources/models/max3ds/spaceship/
 -
spaceship.3DS');
         shipLoader.rotationY = -90;
         shipLoader.rotationX = 90;
        shipLoader.position = new Vector3D(0, 0, 0); ship.addChild(shipLoader);
         view.scene.addChild(ship);
         //
         onResize();
      }
      private function onMouseDown(e:MouseEvent):void
 {
         mouseDown = true;
      }
      private function onMouseUp(e:MouseEvent):void
 {
         mouseDown = false;
      }
      private function onKeyDown(e:KeyboardEvent):void
 {
         if (e.keyCode == Keyboard.CONTROL) ctrlDown = true;
 }
      private function onKeyUp(e:KeyboardEvent):void
 {
         if (e.keyCode == Keyboard.CONTROL) ctrlDown = false;
 }
      private function onResize(e:Event = null):void
      {
         view.x = stage.stageWidth * .5;
         view.y = stage.stageHeight * .5;
      }
      private function onEnterFrame(e:Event):void
 {
         xPos = stage.mouseX - stage.stageWidth * .5;
         yPos = stage.mouseY - stage.stageHeight * .5;
```

```
 if (mouseDown && !ctrlDown)
\{ship.rotationY += (xPos * .5 - ship.rotationY) * ease;ship.rotationX += (yPos * .5 - ship.rotationX) * ease; }
         else if (mouseDown && ctrlDown)
\{ ship.scale(Math.sqrt(xPos * xPos + yPos * yPos)*.01);
 }
         view.render();
      }
   }
}
```
W tym przykładzie najważniejszą dla nas klasą z pakietu flash jest oczywiście MouseEvent. Z Away3D, tak samo jak w poprzednich przykładach tego rozdziału, skorzystaliśmy z modelu 3DS. Dlatego potrzebowaliśmy klas Loader3D, Max3DS i ObjectContainer3D do umieszczenia modelu statku na scenie.

Na początku ciała klasy MouseEventExample zdefiniowaliśmy obiekt widoku Away3D, obiekty służące do pobrania i wyświetlenia modelu 3DS oraz kilka zmiennych. Pierwsza w kolejności mouseDown przyjmuje wartości typu Boolean i określa, czy lewy przycisk myszy jest wciśnięty. Jeżeli jest, to wartość tej właściwości równa się true. Kolejną zmienną, którą dodaliśmy, jest ctrlDown. Jej wartość również jest typu Boolean i określa, czy został wciśnięty klawisz *Ctrl*. Właściwości xPos oraz yPos to zmienne liczbowe, które określają odległość pozycji kursora od środka okna aplikacji. Ich wartości są modyfikowane przy każdym odświeżeniu stołu montażowego. Ostatnia zmienna ease odpowiada za złagodzenie przejścia między pozycjami bądź wymiarami modelu pojazdu. Jej wartość w trakcie uruchamiania oraz używania programu nie zmienia się, dlatego można zdefiniować ją jako wartość stałą.

```
private var view:View3D;
private var shipLoader:Loader3D;
private var ship:ObjectContainer3D;
private var mouseDown:Boolean = false;
private var ctrlDown:Boolean = false;
private var xPos:Number;
private var yPos:Number;
private var ease:Number = .3;
```
Podobnie jak w poprzednich konstruktorach dla klas przykładów, i tutaj, gdy obiekt stage jest gotowy, uruchamiamy metodę init().

```
if (stage) init();
else addEventListener(Event.ADDED TO STAGE, init);
```
Na początku metody init() ustawiliśmy jakość generowanego obrazu na poziomie LOW. W następnej kolejności wyłączyliśmy skalowanie okna oraz wyrównaliśmy stół montażowy do lewego górnego rogu. Dzięki temu aplikacja będzie działała płynniej i przy powiększeniu okna zwiększymy obszar działania kursora.

```
stage.quality = StageQuality.LOW;
stage.scaleMode = StageScaleMode.NO SCALE;
stage.align = StageAlign.TOP LEFT;
```
W kolejnych linijkach kodu metody init() usunęliśmy detektor zdarzenia Event. ADDED\_TO\_STAGE i utworzyliśmy szereg nowych. Kolejność, z jaką je dodaliśmy, jest przypadkowa. Pierwszy detektor odpowiada za nasłuchiwanie zdarzenia Event.ENTER\_FRAME i wywołanie metody onEnterFrame(). W drugiej kolejności dodaliśmy detektor dla zmiany rozmiarów okna aplikacji Event.RESIZE. Kolejne dwa detektory nasłuchują zdarzeń MouseEvent.MOUSE\_DOWN oraz MouseEvent.MOUSE\_UP, które odpowiadają za kliknięcie i puszczenie przycisku myszki. Podobne zadanie przydzieliliśmy detektorom zdarzeń KeyboardEvent.KEY\_DOWN i KeyboardEvent.KEY\_UP, z tą różnicą, że one wskazują na kliknięcie bądź zwolnienie klawisza na klawiaturze.

```
removeEventListener(Event.ADDED_TO_STAGE, init);
addEventListener(Event.ENTER_FRAME, onEnterFrame);
stage.addEventListener(Event.RESIZE, onResize);
stage.addEventListener(MouseEvent.MOUSE_DOWN, onMouseDown);
stage.addEventListener(MouseEvent.MOUSE UP, onMouseUp);
stage.addEventListener(KeyboardEvent.KEY_DOWN, onKeyDown);
stage.addEventListener(KeyboardEvent.KEY_UP, onKeyUp);
```
Po ustaleniu detektorów zdarzeń stworzyliśmy i dodaliśmy obiekt widoku biblioteki Away3D. Dodatkowo przybliżyliśmy kamerę do pozycji -50 na osi Z, tak aby statek w swojej początkowej pozycji był dobrze widoczny.

```
view = new View3D();
addChild(view);
view.camera.z = -50;
```
Gdy widok został dodany, stworzyliśmy obiekt statku kosmicznego, korzystając z ustawień z poprzednich przykładów tego rozdziału. Po pobraniu modelu za pomocą klasy Max3DS obróciliśmy go tak, aby dziobem, zwrócony był w stronę osi Z. Następnie umieściliśmy go w kontenerze o nazwie ship i dodaliśmy go do sceny.

```
ship = new ObjectContainer3D();
shipLoader = Max3DS.load('models/spaceship/spaceship.3ds');
shipLoader.rotationY = -90;
shipLoader.rotationX = 90;
shipLoader.position = new Vector3D(0, 0, 0);
ship.addChild(shipLoader);
view.scene.addChild(ship);
```
Na końcu bloku kodu metody init() odwołaliśmy się do metody onResize().

Kolejnymi metodami, które zapisaliśmy w klasie MouseEventExample, są onMouseDown() oraz onMouseUp(). Gdy wciśnięty jest lewy przycisk myszki, wywoływana jest metoda onMouseDown(), w której właściwości mouseDown przypisywana jest wartość true.

Z kolei po puszczeniu przycisku myszy wartość mouseDown() zostaje zmieniona na false w metodzie onMouseUp().

Idąc tym torem, zapisaliśmy metody onKeyDown() oraz onKeyUp(), które uruchamiane są z każdym wciśnięciem i zwolnieniem klawisza na klawiaturze. Jednak nie każde wywołanie tych metod powoduje zmiany. Wewnątrz obu metod zastosowaliśmy instrukcję warunkową if. Obie filtrują kody wciskanych i zwalnianych klawiszy w celu wychwycenia wartości numerycznej odpowiadającej numerowi klawisza *Ctrl*. Jeżeli klawisz ten zostanie wciśnięty, to w metodzie onKeyDown() zmienna ctrlDown zmieni swoją wartość na true. Z kolei po puszczeniu przycisku *Ctrl* w metodzie onKeyUp() zmienna ctrlDown zmieni swoją wartość na false.

Przy każdej zmianie rozmiaru okna uruchamiana jest metoda onResize(). W jej ciele zapisaliśmy wyśrodkowanie widoku view w oknie programu.

```
view.x = stage.stageWidth * .5;
view.y = stage.stageHeight * .5;
```
Na końcu klasy MouseEventExample zapisaliśmy metodę onEnterFrame(), wywoływaną przy każdym wystąpieniu zdarzenia Event.ENTER FRAME. W pierwszych dwóch linijkach wpisaliśmy formuły wyliczające różnicę między współrzędnymi kursora i współrzędnymi środka okna aplikacji.

```
xPos = stage.mouseX - stage.stage.yPos = stage.mouseY - stage.stageHeight * .5;
```
Następnie zapisaliśmy instrukcje if, które sprawdzają wartości zmiennych mouseDown oraz ctrlDown. W pierwszym przypadku sprawdzamy, czy wartość mouseDown jest równa true, a wartość ctrlDown równa false. Jeżeli warunek zachodzi, to wcześniej zdefiniowane odległości xPos i yPos zostaną użyte do zmiany kątów nachylenia modelu na osiach X i Y. Parametr ease służy jako mnożnik łagodzący przejście między pozycjami.

```
if (mouseDown && !ctrlDown)
{
   ship.rotationY += (xPos * .5 - ship.rotationY) * ease;ship.rotationX += (yPos * .5 - ship.rotationX) * ease;
}
```
Jeżeli wartości właściwości mouseDown i ctrlDown są równe true, to każda zmiana współrzędnych kursora spowoduje zmianę wymiarów obiektu. Im dalej od środka będzie skierowany kursor, tym większą skalę będzie miał model statku kosmicznego. Aby obliczyć tę odległość, musieliśmy użyć właściwości xPos i yPos. Bezpośrednio

w metodzie scale() obiektu ship obydwie te wartości podnieśliśmy do kwadratu i dodaliśmy. Następnie wyliczyliśmy pierwiastek z tej sumy i pomnożyliśmy go przez 0.01. W ten sposób, bazując na współrzędnych pozycji kursora, uzyskamy długość wektora, którą będziemy skalowali obiekt ship.

```
else if (mouseDown && ctrlDown)
{
   ship.scale(Math.sqrt(xPos * xPos + yPos * yPos)*.01);
}
```
Na końcu metody onEnterFrame() odświeżamy widok metodą render().

#### MouseEvent3D

We wcześniejszych przykładach tego podrozdziału pokazaliśmy, że można za pomocą MouseEvent stworzyć interakcje użytkownika ze środowiskiem Away3D. Problem polega na tym, że przedstawione sposoby nie odnosiły się bezpośrednio do obiektów trójwymiarowych, tylko do obiektów klas pochodnych względem InteractiveObject. Na szczęście biblioteka Away3D ma swoją implementację pełnej obsługi zdarzeń myszki w postaci klasy MouseEvent3D.

Zlokalizowana w pakiecie away3d.events klasa MouseEvent3D jest odpowiednikiem standardowego MouseEvent, tylko że w tym przypadku ma ona zastosowanie bezpośrednio na obiektach umieszczonych w przestrzeni trójwymiarowej, niezależnie od ich rodzaju i materiału, którym są pokryte. W swoich zasobach klasa MouseEvent3D ma stałe, które definiują większość zdarzeń znanych z MouseEvent, między innymi MouseEvent3D.MOUSE\_DOWN, MouseEvent3D.MOUSE\_UP czy też MouseEvent3D.MOUSE\_MOVE. Każde ze zdarzeń MouseEvent3D wywołuje się bezpośrednio na obiekcie, na którym ma ono być rejestrowane. Działa to na tych samych zasadach jak w przypadku zwykłych obiektów DisplayObject.

```
Obj3d.addEventListener(MouseEvent3D.MOUSE_DOWN, onMouseDown);
```
Oczywiście zamiast odwoływać się do obiektu zdarzenia, można wpisać samą postać String, którą reprezentuje stała obiektu MouseEvent3D. Powyższy przykład dodania detektora w tym przypadku wyglądałby następująco:

```
Obj3d.addEventListener("mouseDown3d", onMuseDown);
```
Tabele 8.8 i 8.9 zawierają metody i właściwości klasy MouseEvent3D. W tabeli 8.10 wypisane zostały stałe odpowiadające konkretnym zdarzeniom.

| <b>Nazwa</b> | Rodzaj    | Wartość domyślna Opis |                                                                  |
|--------------|-----------|-----------------------|------------------------------------------------------------------|
| ctrlKey      | Boolean   | false                 | Określa, czy klawisz Ctrl jest wciśnięty                         |
| elementVO    | ElementVO |                       | Obiekt typu Element V0, na którym wywołano<br>zdarzenie          |
| material     | Material  |                       | Materiał obiektu 3D, na którym wywołano<br>zdarzenie             |
| Object       | Object3D  |                       | Obiekt 3D, na którym wywołano zdarzenie                          |
| sceneX       | Number    |                       | Współrzędna x na scenie                                          |
| sceneY       | Number    |                       | Współrzędna y na scenie                                          |
| sceneZ       | Number    |                       | Współrzędna z na scenie                                          |
| screenX      | Number    |                       | Współrzędna x w widoku                                           |
| screenY      | Number    |                       | Współrzędna y w widoku                                           |
| screenZ      | Number    |                       | Współrzędna z w widoku                                           |
| shiftKey     | Number    | false                 | Określa, czy klawisz Shift jest wciśnięty                        |
| <b>UV</b>    | UV        |                       | Współrzędne UV wewnątrz obiektu, na którym<br>wywołano zdarzenie |
| view         | View3D    |                       | Obiekt widoku, w którym wywołano zdarzenie                       |

Tabela 8.8. Właściwości klasy MouseEvent3D

#### Tabela 8.9. Metody klasy MouseEvent3D

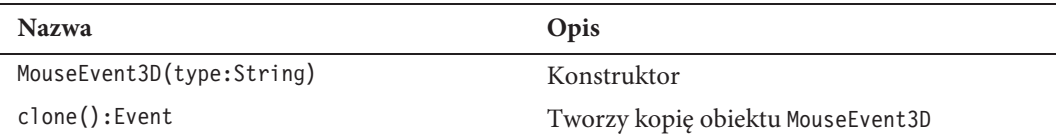

#### Tabela 8.10. Stałe klasy MouseEvent3D

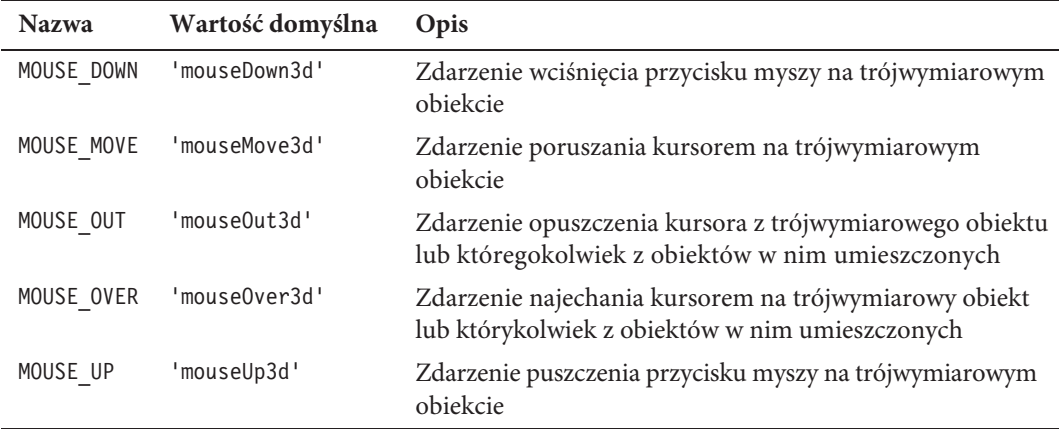

| <b>Nazwa</b> | Wartość domyślna | Opis                                                    |
|--------------|------------------|---------------------------------------------------------|
| ROLL OVER    | 'rollOut3d'      | Zdarzenie najechania kursorem na trójwymiarowy obiekt   |
| ROLL OUT     | 'rollOver3d'     | Zdarzenie opuszczenia kursora z trójwymiarowego obiektu |

Tabela 8.10. Stałe klasy MouseEvent3D (ciąg dalszy)

## Metody dla zdarze MouseEvent3D

Obiekty klasy Object3D mają własne metody inicjujące detektory zdarzeń dla MouseEvent3D. Każda z tych metod ma inną nazwę, która wskazuje na rodzaj zdarzenia. Jako argument dla takiej metody należy podać jedynie nazwę metody, która ma być wywołana po zajściu zdarzenia.

Tabela 8.11 zawiera spis nazw metod oraz zdarzeń, którym one odpowiadają.

Tabela 8.11. Metody obsługi zdarzeń MouseEvent3D

| Nazwa metody   | <b>Zdarzenie</b>        |
|----------------|-------------------------|
| addOnMouseDown | MouseEvent3D.MOUSE DOWN |
| add0nMouseMove | MouseEvent3D.MOUSE MOVE |
| add0nMouse0ut  | MouseEvent3D.MOUSE OUT  |
| add0nMouse0ver | MouseEvent3D.MOUSE OVER |
| addOnMouseUp   | MouseEvent3D.MOUSE UP   |
| addOnRollOut   | MouseEvent3D.ROLL OUT   |
| addOnRollOver  | MouseEvent3D.ROLL OVER  |

## Malowanie na trójwymiarowych obiektach

W tym punkcie wyjaśnimy, jak napisać aplikację umożliwiającą malowanie po powierzchni obiektów 3D.

Aby wykonać to zadanie, w pierwszej kolejności stworzymy obiekt ściany i wypełnimy go teksturą z ceglaną powierzchnią. Następnie do tego obiektu dodamy detektory zdarzeń poruszania kursorem, wciśnięcia i puszczenia przycisku myszy. Dodatkową zmienną typu Boolean sprawimy, że malowanie będzie trwało od momentu wciśnięcia do zwolnienia przycisku myszy.

Sam proces rysowania umieścimy w metodzie obsługi zdarzenia Event.ENTER\_FRAME.

Aby na powierzchni ściany były widoczne zmiany, skorzystamy z materiału typu MovieMaterial. Jego pierwszą warstwę wypełnimy wcześniej wspomnianą ceglaną teksturą. Kolejne rysunki będą skutkiem tworzenia nowych obiektów Sprite, w których metodą drawCircle() będziemy rysowali pojedyncze, półprzezroczyste czerwone koła.

Aby ustalić współrzędne kursora na obiekcie, skorzystamy ze wspomnianego w tabeli 8.8 obiektu UV.

Efekt, który uzyskamy po napisaniu i skompilowaniu przykładu, ilustruje rysunek 8.3.

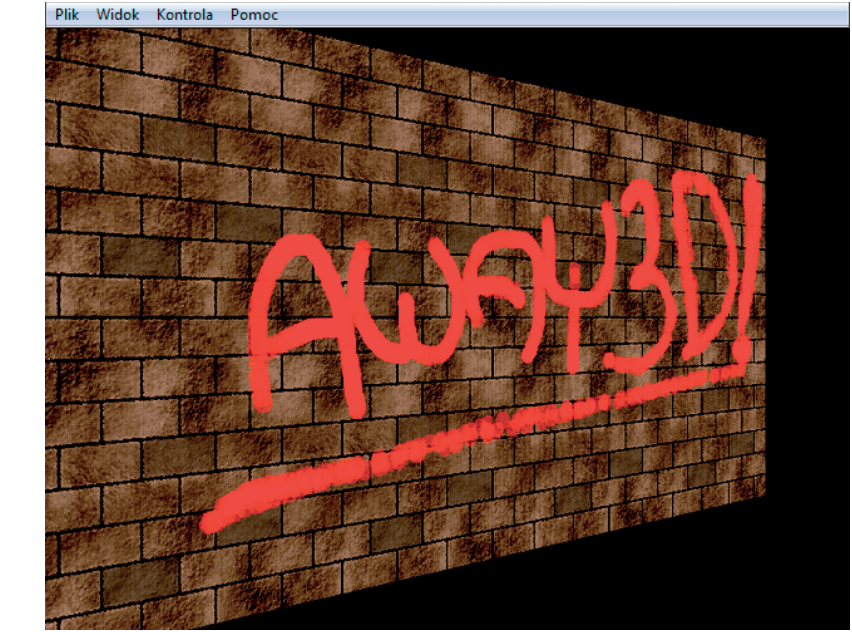

Malowanie graffiti na trójwymiarowej ścianie

Rysunek 8.3.

Teraz przepisz i skompiluj następujący kod. Następnie zajmiemy się omawianiem jego poszczególnych fragmentów.

```
package
{
    import flash.geom.Vector3D;
    import flash.events.Event;
    import flash.display.StageQuality;
    import flash.display.StageAlign;
    import flash.display.StageScaleMode;
    import flash.display.Sprite;
    //
    import away3d.containers.View3D;
    import away3d.primitives.Cube;
    import away3d.core.utils.Cast;
    import away3d.materials.MovieMaterial;
    import away3d.primitives.data.CubeMaterialsData;
    import away3d.events.MouseEvent3D;
```

```
 public class GraffitiExample extends Sprite
   {
      private var view:View3D;
      private var wall:Cube;
      private var cubeMaterials:CubeMaterialsData;
      private var drawingEnabled:Boolean = false;
      public function GraffitiExample()
 {
         if (stage) init();
        else addEventListener(Event.ADDED TO STAGE, init);
      }
      private function init(e:Event = null):void
 {
         stage.quality = StageQuality.LOW;
         stage.scaleMode = StageScaleMode.NO_SCALE;
        stage.align = StageAlign.TOP LEFT;
        removeEventListener(Event.ADDED_TO_STAGE, init);
         stage.addEventListener(Event.RESIZE, onResize);
        stage.addEventListener(Event.ENTER FRAME, onEnterFrame);
         //
        view = new View3D();
         addChild(view);
         //
         cubeMaterials = new CubeMaterialsData();
         cubeMaterials.front = new MovieMaterial(new brickTexture(),
 -
{ interactive:true } );
         cubeMaterials.back = new MovieMaterial(new brickTexture(),
 -
{ interactive:true } );
         cubeMaterials.top = new MovieMaterial(new brickTexture(),
 -
{ interactive:true } );
         cubeMaterials.bottom = new MovieMaterial(new brickTexture(),
 -
{ interactive:true } );
         cubeMaterials.left = new MovieMaterial(new brickTexture(),
 -
{ interactive:true } );
         cubeMaterials.right = new MovieMaterial(new brickTexture(),
 -
{ interactive:true } );
        wall = new Cube( \{ width:1024, height:512, depth:50,
 -
cubeMaterials:cubeMaterials } );
         wall.addOnMouseDown(onMouseDown);
         wall.addOnMouseUp(onMouseUp);
        wall.addEventListener(MouseEvent3D.MOUSE_MOVE, onMouseMove);
         view.scene.addChild(wall);
         //
         onResize();
      }
      private function onMouseDown(e:MouseEvent3D):void
 {
         drawingEnabled = true;
      }
```

```
 private function onMouseUp(e:MouseEvent3D):void
 {
         drawingEnabled = false;
      }
      private function onMouseMove(e:MouseEvent3D):void
 {
         if (drawingEnabled)
\{ var graff:Sprite = new Sprite();
            graff.graphics.beginFill(0xFF0000, .5);
            graff.graphics.drawCircle(e.uv.u * (e.material as MovieMaterial).
→movie.width, (e.material as MovieMaterial).movie.height -
→e.uv.v * (e.material as MovieMaterial).movie.height, 10);
            graff.graphics.endFill();
            (e.material as MovieMaterial).movie.addChild(graff);
 }
      }
      private function onResize(e:Event = null):void
 {
        view.x = stage.stageWidth * .5;
         view.y = stage.stageHeight * .5;
      }
      private function onEnterFrame(e:Event):void
 {
         wall.rotationY -= .1;
         view.render();
      }
   }
```
Na początku bloku klasy GraffitiExample zdefiniowaliśmy obiekt widoku View3D, a następnie obiekt klasy Cube o nazwie wall. Jak wspomnieliśmy na początku tego punktu, materiałem pokrywającym ścianę jest obiekt klasy MovieMaterial. W naszym przykładzie nazwaliśmy go wallTexture. Jako źródło dla tego materiału posłużył obiekt klasy brickTexture. Jest to element MovieClip dodany do biblioteki pliku *fla*. Po zdefiniowaniu wszystkich potrzebnych obiektów utworzyliśmy jeszcze jedną zmienną o nazwie drawingEnabled, której wartość określa, czy można rysować po powierzchni ściany.

```
private var view:View3D;
private var wall:Cube;
private var wallTexture:MovieMaterial;
private var textureMC:brickTexture;
private var isDrawing:Boolean = false;
```
W konstruktorze uruchamiamy metodę init(), z chwilą gdy obiekt Stage zostanie zainicjowany.

}
```
if (stage) init();
else addEventListener(Event.ADDED TO STAGE, init);
```
Gdy metoda init() zostanie wywołana, obiekt nasłuchujący zdarzenia Event.ADDED\_ TO\_STAGE będzie zbędny, dlatego można go usunąć, stosując metodę removeEvent -Listener().

Dla szybszego działania aplikacji ustawiliśmy niską jakość wyświetlanego obrazu, stosując w tym celu wartość StageQuality.LOW. W kolejnych linijkach usunęliśmy skalowanie obiektów i wyrównaliśmy stół montażowy do lewego górnego rogu. Ostatnimi operacjami, jakie wykonaliśmy na obiekcie stage, było przypisanie im detektorów zdarzeń reagujących na zmianę rozmiarów okna i odświeżanie wyświetlanego obrazu.

```
removeEventListener(Event.ADDED_TO_STAGE, init);
stage.quality = StageQuality.LOW;
stage.scaleMode = StageScaleMode.NO SCALE;
stage.align = StageAlign.TOP LEFT;
stage.addEventListener(Event.RESIZE, onResize);
stage.addEventListener(Event.ENTER FRAME, onEnterFrame);
```
Po ustaleniu wszystkich opcji i dodaniu obiektów nasłuchujących zdarzeń Event. -RESIZE i Event.ENTER\_FRAME stworzyliśmy i dodaliśmy widok bez ustalania jakichkolwiek dodatkowych zmian wartości jego właściwości. Położenie zmieniamy w metodzie onResize().

```
view = new View3D();
 addChild(view);
```
W kolejnych linijkach metody init() stworzyliśmy i uzupełniliśmy zawartość obiektu klasy CubeMaterialsData o nazwie cubeMaterials. Każdemu z boków sześcianu przypisaliśmy nowy materiał typu MovieMaterial. W każdym z tych materiałów źródłem wyświetlanego obrazu jest obiekt klasy brickTexture. Dodatkowo aby umożliwić malowanie na powierzchni tego materiału, ustawiliśmy wartość właściwości interactive jako true.

```
 cubeMaterials = new CubeMaterialsData();
   cubeMaterials.front = new MovieMaterial(new brickTexture(),
 -
{ interactive:true } );
   cubeMaterials.back = new MovieMaterial(new brickTexture(),
 -
{ interactive:true } );
   cubeMaterials.top = new MovieMaterial(new brickTexture(),
 -
{ interactive:true } );
   cubeMaterials.bottom = new MovieMaterial(new brickTexture(),
 -
{ interactive:true } );
   cubeMaterials.left = new MovieMaterial(new brickTexture(),
 -
{ interactive:true } );
   cubeMaterials.right = new MovieMaterial(new brickTexture(),
 -
{ interactive:true } );
```
Po wykonaniu tych czynności stworzyliśmy obiekt klasy Cube o nazwie wall, w którym właściwości cubeMaterials przypisaliśmy nasz obiekt cubeMaterials. Następnie korzystając z wcześniej poznanych metod addOnMouseDown(), addOnMouseUp() oraz zwykłego addEventListener() dodaliśmy obiekt nasłuchujący zdarzeń MouseEvent3D.

```
wall = new Cube( { width:1024, height:512, depth:50,
-
cubeMaterials:cubeMaterials } );
wall.addOnMouseDown(onMouseDown);
wall.addOnMouseUp(onMouseUp);
wall.addEventListener(MouseEvent3D.MOUSE_MOVE, onMouseMove);
```
Na końcu metody init() dodaliśmy obiekt ściany do sceny Away3D i wywołaliśmy metodę onResize() w celu ustawienia widoku na środku okna aplikacji.

```
view.scene.addChild(wall);
onResize();
```
Metody onMouseDown() oraz onMouseUp() wywoływane są w sytuacji zajścia zdarzenia MouseEvent3D. Po wciśnięciu przycisku myszki uruchamia się metoda onMouseDown(), w której właściwości mouseDown przypisywana jest wartość true. Z kolei przy puszczeniu przycisku myszy wywoływana jest metoda onMouseUp(), w której mouseDown zmienia swoją wartość na false.

Najważniejszą metodą w klasie GraffitiExample jest onMouseMove(). Kod zapisany w jej ciele odpowiada za rysowanie wzorów na powierzchni tekstury obiektu wall. Aby malowanie było możliwe jedynie przy wciśniętym przycisku myszy, musieliśmy w pierwszej kolejności zastosować instrukcję warunkową if, w której sprawdzana jest wartość właściwości drawingEnabled.

Jeżeli wartość tej właściwości równa jest true, to wewnątrz instrukcji tworzony jest nowy obiekt klasy Sprite.

```
var graff:Sprite = new Sprite();
```
Stosując odwołanie do obiektu graphics wewnątrz obiektu graff, można korzystać z jego metod rysowania.

Do narysowania półprzezroczystego czerwonego koła użyliśmy metod beginFill() oraz drawCircle(). W metodzie beginFill() jako argument podaliśmy szesnastkowy kod koloru czerwonego.

```
graff.graphics.beginFill(0xFF0000, .5);
```
Metoda drawCircle() przyjmuje trzy właściwości: x, y, oraz radius. Jako x podaliśmy wartość właściwości u z obiektu UV i pomnożyliśmy ją przez szerokość tekstury.

```
e.uv.u * (e.material as MovieMaterial).movie.width;
```
Z kolei aby określić wartość argumentu y, musieliśmy od wysokości tekstury odjąć iloczyn tej wysokości i wartości właściwości v z obiektu UV. Dzięki temu współrzędne tekstury będą zgodne z ruchem kursora.

```
(e.material as MovieMaterial).movie.height - e.uv.v * (e.material as
MovieMaterial).movie.height;
```
Etap rysowania zakończyliśmy metodą endFill(), po czym umieściliśmy nowo utworzony obiekt graff w wyświetlanym obiekcie klasy brickTexture.

```
graff.graphics.endFill();
(e.material as MovieMaterial).movie.addChild(graff);
```
Warto wspomnieć o tym, że zapis (e.material as MovieMaterial).movie odwołuje się do źródła materiału, na którym aktualnie znajduje się kursor.

# Rozmieszczanie obiektów na planszy

Przyjmijmy, że Twoim zadaniem jest napisanie strategicznej gry czasu rzeczywistego. Jednymi z kluczowych elementów takiej gry są:

- możliwość zmiany pozycji obiektów strategicznych,
- tworzenie oraz przemieszczanie jednostek bojowych.

Tymi konkretnymi zagadnieniami zajmiemy się w tym punkcie, a efekt, który uzyskamy, kompilując kod źródłowy przykładu, przedstawia rysunek 8.4.

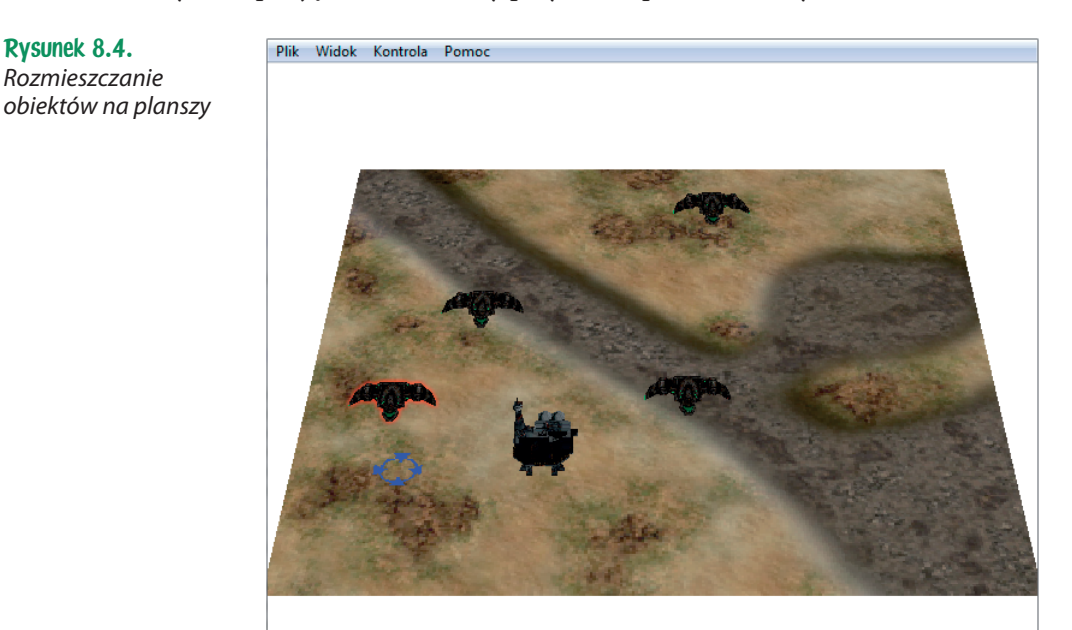

#### 368 Flash i ActionScript. Aplikacje 3D od podstaw

Na rysunku 8.4 widzimy kawałek planszy pokryty teksturą ze sztucznym ukształtowaniem terenu tworzącym pole podzielone wyschniętym korytem rzeki. Na tej planszy umieszczony jest jeden budynek, który w naszym scenariuszu pełni funkcję fabryki pojazdów latających. Poza nim w powietrzu wiszą cztery wyprodukowane statki kosmiczne.

Tworzenie tych latających obiektów następuje po kliknięciu na obiekt fabryki pojazd pojawia się na jej platformie, po czym przemieszcza na losowo wybraną pozycję.

Najechanie kursorem na którykolwiek z modeli powoduje pojawienie się czerwonej poświaty. Oznacza to, że na wybranym elemencie można wykonać akcję zmiany pozycji.

Żeby zmienić pozycję wybranego obiektu, należy kliknąć na niego, trzymając wciśnięty klawisz *Ctrl*.

Na podłożu planszy pojawi się niebieski celownik, tak jak to pokazano na rysunku 8.4. Celownik ten, podobnie jak w grach tego typu, wyznacza nowe miejsce docelowe.

Aby wybrany obiekt zmienił swoją pozycję na nową, należy kliknąć lewy przycisk myszy, trzymając wciśnięty klawisz *Ctrl*. W przypadku obiektu fabryki pozycja zmieniona zostanie natychmiastowo, ponieważ — w przeciwieństwie do obiektów statków — nie stworzyliśmy animacji płynnego przejścia wygenerowanej za pomocą bibliotek TweenMax i TimelineMax. Wszystkie procesy, które zachodzą w kodzie źródłowym tego przykładu, omówimy za chwilę. Teraz przepisz ten kod i załącz go jako główną klasę programu. Do poprawnego działania aplikacji niezbędne są zasoby umieszczone w pliku *fla*.

```
package
{
     import flash.display.StageAlign;
     import flash.display.StageQuality;
     import flash.display.StageScaleMode;
     import flash.display.Sprite;
     import flash.events.Event;
     import flash.events.KeyboardEvent;
     import flash.filters.GlowFilter;
     import flash.geom.Vector3D;
     import flash.ui.Keyboard;
     //
     import away3d.core.base.Object3D;
     import away3d.core.utils.Cast;
     import away3d.core.render.Renderer;
     import away3d.primitives.Plane;
     import away3d.materials.MovieMaterial;
     import away3d.materials.BitmapMaterial;
```

```
 import away3d.events.MouseEvent3D;
     import away3d.events.Loader3DEvent;
     import away3d.containers.ObjectContainer3D;
     import away3d.containers.View3D;
     import away3d.loaders.Loader3D;
     import away3d.loaders.Max3DS;
    //
     import com.greensock.TweenMax;
     import com.greensock.TimelineMax;
    public class MouseEvent3DExample extends Sprite
     {
       private var view:View3D;
             private var pointer:Plane;
       private var pointerMC:Crosshair = new Crosshair();
       private var board:ObjectContainer3D;
       private var ground:Plane;
       private var texture:BitmapMaterial;
       private var modelLoader:Loader3D;
       private var landingDock:ObjectContainer3D;
       private var fighter:ObjectContainer3D;
       private var animations:TimelineMax;
       private var leftArrowDown:Boolean = false;
       private var rightArrowDown:Boolean = false;
       private var upArrowDown:Boolean = false;
       private var downArrowDown:Boolean = false;
       private var selectedBuilding:Object3D;
       private var selectedVehicle:Object3D;
       private var ctrlDown:Boolean = false;
       private var zoomInDown:Boolean = false;
       private var zoomOutDown:Boolean = false;
       private var fighters:Vector.<Object3D> = new Vector.<Object3D>;
       public function MouseEvent3DExample():void
       {
             if (stage) init();
            else addEventListener(Event.ADDED_TO_STAGE, init);
       }
       private function init(e:Event = null):void
 {
             stage.quality = StageQuality.LOW;
            stage.scaleMode = StageScaleMode.NO SCALE;
            stage.align = StageAlign.TOP LEFT;
            removeEventListener(Event.ADDED_TO_STAGE, init);
            addEventListener(Event.ENTER FRAME, onEnterFrame);
             stage.addEventListener(Event.RESIZE, onResize);
             stage.addEventListener(KeyboardEvent.KEY_DOWN, onKeyDown);
             stage.addEventListener(KeyboardEvent.KEY_UP, onKeyUp);
            view = new View3D();
             view.renderer = Renderer.BASIC;
            view.x = stage.stageWidth * .5;
```

```
 view.y = stage.stageHeight * .5;
            addChild(view);
            view.camera.zoom = 15;
            view.camera.y = 800;
            view.camera.lookAt(new Vector3D(0, 0, 0));
            view.scene.addOnMouseMove(overScene);
            pointer = new Plane( { width:34, height:34,
 -
material:new MovieMaterial(pointerMC),pushfront:true } );
            initBoard();
            initBuildings();
            onResize();
      }
      private function initBoard():void
 {
            board = new ObjectContainer3D();
            texture = new BitmapMaterial(Cast.bitmap('terrain'));
           ground = new Plane();
            ground.width = 512;
            ground.height = 512;
            ground.pushback = true;
            ground.material = texture;
            ground.addOnMouseDown(onGroundClick);
            board.addChild(ground);
            view.scene.addChild(board);
      }
      private function overScene(e:MouseEvent3D):void
      {
            pointer.x = e.sceneX;
            pointer.z = e.sceneZ;
      }
      private function onGroundClick(e:MouseEvent3D):void
 {
            trace(e.sceneX, e.sceneZ);
            if (ctrlDown && selectedBuilding)
 {
                  selectedBuilding.alpha = 1;
                  selectedBuilding.x = pointer.x;
                  selectedBuilding.z = pointer.z;
                 selectedBuilding = null;
                  view.scene.removeChild(pointer);
 }
            else if (ctrlDown && selectedVehicle)
 {
                  view.scene.removeChild(pointer);
                  TweenMax.to(selectedVehicle, 1, { x:pointer.x, z:pointer.z,
\rightarrowonComplete:function() { selectedBuilding = null; } } );
 }
            else{}
```

```
 }
      private function initBuildings():void
      {
            modelLoader = Max3DS.load('../../resources/models/max3ds/
 -
landingDock/LandingDock.3DS');
            modelLoader.addOnSuccess(onLandingDockSuccess);
 }
      private function onLandingDockSuccess(e:Loader3DEvent):void
 {
            landingDock = new ObjectContainer3D();
            landingDock.ownCanvas = true;
            landingDock.name = 'RED_landingDock';
            landingDock.addChild(modelLoader.handle);
            landingDock.scale(.2);
            landingDock.x = 71;
            landingDock.z = 196;
            landingDock.y = 15;
           landingDock.rotationX = 90;
           landingDock.filters = \lceil new GlowFilter(0xFF0000, 0, 7, 7, 1, 1)];
            view.scene.addChild(landingDock);
            landingDock.addOnMouseDown(landingDockOnMouseDown);
            landingDock.addOnRollOver(landingDockOnMouseRollOver);
            landingDock.addOnRollOut(landingDockOnMouseRollOut);
      }
      private function landingDockOnMouseDown(e:MouseEvent3D):void
 {
            trace('landingDock:CLICK');
            if (ctrlDown)
 {
                 selectedBuilding = landingDock;
                  selectedBuilding.alpha = .5;
                  view.scene.addChild(pointer);
                  pointerMC.gotoAndStop('move');
            }else
 {
                  modelLoader = Max3DS.load('../../resources/models/max3ds/
\rightarrowspaceFighter01/spaceFighter01.3ds');
                  modelLoader.addOnSuccess(onModelLoaderSuccess);
 }
      }
      private function landingDockOnMouseRollOver(e:MouseEvent3D):void
 {
            trace('landingDock:RollOver');
            TweenMax.to(landingDock.filters[0], .5, { alpha:1 } );
 }
      private function landingDockOnMouseRollOut(e:MouseEvent3D):void
      {
            trace('landingDock:RollOut');
```

```
 TweenMax.to(landingDock.filters[0], .5, { alpha:0 } );
      }
      private function randomPosition(min:Number, max:Number):Number
 {
           return Math.floor(Math.random() * (1 + max - min)) + min;
 }
      private function onModelLoaderSuccess(e:Loader3DEvent):void
 {
           var randomX:Number = landingDock.x - randomPosition(-150, 150);
           var randomZ:Number = landingDock.z - randomPosition(-150, 150);
            fighter = new ObjectContainer3D();
            fighter.ownCanvas = true;
            fighter.addOnMouseDown(fighterOnMouseDown);
            fighter.addOnRollOver(fighterOnMouseRollOver);
            fighter.addOnRollOut(fighterOnMouseRollOut);
            fighter.name = fighter + fighters.length;
           fighter.filters = [new GlowFilter(0xFF0000, 0, 7, 7, 1, 1)];
            fighter.addChild(modelLoader.handle);
            fighter.scale(.001);
            fighter.rotationX = 90;
            fighter.x = landingDock.x;
           fighter.y = 20;
            fighter.z = landingDock.z;
            view.scene.addChild(fighter);
            fighters.push(fighter);
            animations = new TimelineMax( { onComplete:onFighterReady } );
            animations.append(TweenMax.to(fighter, 1, { scaleX:.1,
\rightarrowscaleY:.1, scaleZ:.1 } ));
            animations.append(TweenMax.to
\rightarrow(fighter, 2, { x:randomX, y: 60, z:randomZ } ));
            animations.play();
      }
      private function onFighterReady():void
 {
            trace('Fighter ready!');
      }
      private function fighterOnMouseDown(e:MouseEvent3D):void
 {
            trace('Fighter:CLICK');
            if (ctrlDown)
 {
                   selectedVehicle = e.target as ObjectContainer3D;
                   view.scene.addChild(pointer);
                   pointerMC.gotoAndStop('move');
 }
      }
      private function fighterOnMouseRollOver(e:MouseEvent3D):void
```

```
 {
            trace('Fighter:RollOver');
            TweenMax.to(e.currentTarget.filters[0], .5, { alpha:1 } );
      }
      private function fighterOnMouseRollOut(e:MouseEvent3D):void
      {
            trace('Fighter:RollOut');
            TweenMax.to(e.currentTarget.filters[0], .5, { alpha:0 } );
      }
      private function onResize(e:Event = null):void
      {
           view.x = stage.stageWidth * .5;
            view.y = stage.stageHeight * .5;
      }
      private function onKeyDown(e:KeyboardEvent):void
 {
           if (e.keyCode == Keyboard.LEFT) leftArrowDown = true;
            if (e.keyCode == Keyboard.RIGHT) rightArrowDown = true;
            if (e.keyCode == Keyboard.UP) upArrowDown = true;
            if (e.keyCode == Keyboard.DOWN) downArrowDown = true;
            if (e.keyCode == Keyboard.CONTROL) ctrlDown = true;
            if (e.keyCode == 187) zoomInDown = true;
            if (e.keyCode == 189) zoomOutDown = true;
      }
      private function onKeyUp(e:KeyboardEvent):void
 {
            if (e.keyCode == 187) zoomInDown = false;
            if (e.keyCode == 189) zoomOutDown = false;
            if (e.keyCode == Keyboard.LEFT) leftArrowDown = false;
            if (e.keyCode == Keyboard.RIGHT) rightArrowDown = false;
            if (e.keyCode == Keyboard.UP) upArrowDown = false;
            if (e.keyCode == Keyboard.DOWN) downArrowDown = false;
            if (e.keyCode == Keyboard.CONTROL)
 {
                  ctrlDown = false;
                  if (selectedBuilding)
 {
                        selectedBuilding.alpha = 1;
                       selectedBuilding = null;
                       view.scene.removeChild(pointer);
 }
 }
      }
      private function onEnterFrame(e:Event):void
 {
            if (zoomInDown)
 {
                  if (ctrlDown) view.camera.y += 5;
```

```
 else view.camera.zoom++;
 }
           if (zoomOutDown)
\{ if (ctrlDown) view.camera.y -= 5;
                else view.camera.zoom--;
 }
           if (leftArrowDown)
 {
                if (ctrlDown) view.camera.rotationY++;
                else view.camera.x -= 10;
 }
           if (rightArrowDown)
 {
                if (ctrlDown) view.camera.rotationY--;
                else view.camera.x += 10;
 }
           if (upArrowDown)
\{ if (ctrlDown) view.camera.rotationX++;
                else view.camera.z += 10;
 }
           if (downArrowDown)
 {
                if (ctrlDown) view.camera.rotationX--;
                else view.camera.z -= 10;
 }
           view.render();
     }
   }
```
Jak w większości kodów źródłowych zawartych w tej książce, ustawiliśmy poziom jakości wyświetlania elementów, brak skalowania oraz wyrównanie stołu montażowego. Użyliśmy do tego celu klas StageAlign, StageQuality i StageScaleMode.

Jednym z istotnych elementów tego przykładu jest możliwość zmiany położenia obiektów znajdujących się na planszy. Aby móc wyznaczyć nową pozycję na trzech osiach równocześnie, musieliśmy skorzystać z klasy Vector3D. Do samego przemieszczenia użyliśmy zdarzeń MouseEvent3D i animacji generowanych klasami TweenMax i TimelineMax.

Ponieważ do zrealizowania tego przykładu skorzystaliśmy z modeli zapisanych w formacie 3DS, musieliśmy użyć kilku klas, aby wyświetlić je na scenie. W pierwszej kolejności użyliśmy ogólnej klasy Loader3D, przechowującej model. Aby pobrać obiekt w formacie 3DS, skorzystaliśmy z klasy Max3DS. Skala oraz położenie zawartości modelu uzależnione są od zastosowanych podczas eksportu ustawień. Pobrany z określonej lokalizacji obiekt modelu umieściliśmy w kontenerze Object -Container3D, aby w jego wnętrzu dostosować obiekt modelu do ustawień sceny.

}

Wspomniane otoczenie stworzyliśmy za pomocą klasy Plane i nadaliśmy odpowiedni charakter powierzchni, stosując klasę Cast oraz BitmapMaterial.

Przy wybieraniu nowej pozycji dla obiektów za śladem kursora podąża niebieski celownik. Podobnie jak w grach strategicznych, pokazuje on nowe docelowe położenie na planszy. Do jego wykonania zastosowaliśmy obiekt klasy Plane oraz teksturę MovieMaterial. Źródłem dla tego materiału jest osadzony w zasobach pliku *fla* element MovieClip.

Wewnątrz klasy MouseEvent3DExample zadeklarowaliśmy kilkanaście obiektów i zmiennych potrzebnych do prawidłowego funkcjonowania przykładu. Jak zwykle zaczęliśmy od zdefiniowania widoku Away3D.

Wskaźnikiem nowych pozycji jest obiekt klasy Plane o nazwie pointer. Dla źródła materiału wykorzystaliśmy obiekt klasy Crosshair. Crosshair nie zawiera w sobie żadnych dodatkowych metod poza konstruktorem. Służy jedynie jako łącznik z elementem MovieClip z biblioteki pliku *fla*.

Tego typu połączenia mogą wydawać się zbędne. Jednak gdyby projekt w swoich założeniach wymagał dodatkowych operacji wykonywanych na wskaźniku, dobrze byłoby umieścić je w osobnej klasie, takiej jak Crosshair, i odwoływać się do nich poprzez obiekt tej klasy.

W następnej kolejności zadeklarowaliśmy obiekty potrzebne do wyświetlenia planszy. Do stworzenia powierzchni zastosowaliśmy obiekt klasy Plane o nazwie ground, a do pokrycia jej teksturą użyliśmy obiektu texture klasy BitmapMaterial. Przyjmując, że do samego otoczenia moglibyśmy dodać jeszcze inne elementy, wygenerowaną powierzchnię umieściliśmy w kontenerze board. W razie konieczności modyfikowania środowiska wystarczyłoby odwołanie się do tego obiektu.

W tym przykładzie za pobieranie modeli odpowiada obiekt o nazwie modelLoader klasy Loader3D. W przypadku budynku fabryki pobrana zawartość umieszczana jest w kontenerze o nazwie landingDock. Z kolei każdy utworzony statek kosmiczny przypisywany jest do obiektu fighter i dodawany do wektora Vector.<Object3D> o nazwie fighters.

Aby wyselekcjonować konkretny element z całej grupy dodanych modeli, zdefiniowaliśmy specjalne obiekty klasy 0bject3D o nazwach selectedBuilding i selected -Vehicle.

Do opanowania animacji złożonych z więcej niż jednej sekwencji posłużyliśmy się obiektem animations klasy TimelineMax.

Poza samymi obiektami zadeklarowaliśmy również szereg zmiennych potrzebnych do wykonywania operacji w konkretnych przypadkach. Wszystkie te właściwości przyjmują wartości typu Boolean i odpowiadają za kliknięcie poszczególnych klawiszy klawiatury.

Do określania stanu klawiszy strzałek zastosowaliśmy zmienne: leftArrowDown, rightArrowDown, upArrowDown oraz downArrowDown, których wartości domyślnie równe są false. W zależności od tego, który klawisz został wciśnięty, odpowiadającej zmiennej przypisujemy nową wartość równą true.

Za zmianę wartości właściwości ctrlDown odpowiada wciśnięcie lub zwolnienie klawisza *Ctrl*. Z kolei klawisze *+* i *–* umieszczone w bloku klawiszy alfanumerycznych regulują wartości właściwości zoomInDown oraz zoomOutDown.

W konstruktorze uruchamiamy metody init(), z chwilą gdy obiekt Stage zostanie zainicjowany.

```
if (stage) init();
else addEventListener(Event.ADDED TO STAGE, init);
```
W metodzie init() w pierwszej kolejności wykonaliśmy wszystkie potrzebne operacje na obiekcie stołu montażowego. Ustawiliśmy jakość generowanego obrazu, wyrównanie oraz wyłączyliśmy skalowanie. Następnie dodaliśmy detektory dla zdarzeń zmiany rozmiaru, odświeżenia obrazu i użycia klawiatury.

```
stage.quality = StageQuality.LOW;
stage.scaleMode = StageScaleMode.NO SCALE;
stage.align = StageAlign.TOP LEFT;
removeEventListener(Event.ADDED_TO_STAGE, init);
addEventListener(Event.ENTER FRAME, onEnterFrame);
stage.addEventListener(Event.RESIZE, onResize);
stage.addEventListener(KeyboardEvent.KEY_DOWN, onKeyDown);
stage.addEventListener(KeyboardEvent.KEY_UP, onKeyUp);
```
W dalszej części metody init() stworzyliśmy widok Away3D i zmieniliśmy ustawienia kamery tak, aby obejmowała całą powierzchnię planszy.

Do renderowania widoku skorzystaliśmy z klasy BasicRenderer, której obiekt utworzyliśmy, stosując odwołanie Renderer.BASIC. Przed umieszczeniem widoku na liście wyświetlanych obiektów wywołaliśmy metodę addOnMouseMove(), która przy zdarzeniu poruszania kursorem ma wywołać metodę overScene().

```
view = new View3D();
view.renderer = Renderer.BASIC;
view.scene.addOnMouseMove(overScene);
addChild(view);
view.camera.zoom = 15;
view.camera.y = 800;
view.camera.lookAt(new Vector3D(0, 0, 0));
```
Po dodaniu widoku w celach testowych umieściliśmy obiekt klasy Trident. Długość jego ramion ustawiliśmy na poziomie 100 pikseli i zmieniliśmy wartość właściwości showLetters na true.

Linijkę kodu dodającą oś Trident do sceny Away3D umieściliśmy w komentarzu tak, aby nie wyświetlać obiektu trident bez potrzeby.

```
trident = new Trident(100, true);
//view.scene.addChild(trident);
```
Dalej w metodzie init() stworzyliśmy wskaźnik pozycji, który wcześniej zdefiniowaliśmy jako obiekt pointer. Jego wysokość oraz szerokość ustawiliśmy tak, aby zgadzały się z wymiarami źródła grafiki pointerMC. Ze względu na swoją rolę wskaźnik jest zawsze widoczny na powierzchni planszy. Aby uzyskać taki efekt, nie podnieśliśmy obiektu na osi Y, tylko zastosowaliśmy właściwość pushfront. Przypisanie jej wartości true powoduje wyświetlenie siatki wybranego obiektu nad pozostałymi znajdującymi się w tej samej pozycji Y.

```
pointer = new Plane( { width:34, height:34, material:new
MovieMaterial(pointerMC),pushfront:true } );
```
Na końcu metody init() odwołaliśmy się do dwóch metod tworzących potrzebne modele oraz metody ustawiającej pozycję widoku.

```
initBoard();
initBuildings();
onResize();
```
W metodzie initBoard() poza stworzeniem planszy i nadaniem jej odpowiednich ustawień ważne było zastosowanie metody uruchamiającej metodę onGroundClick() przy każdym kliknięciu na powierzchni planszy.

ground.addOnMouseDown(onGroundClick);

Metoda overScene() wywoływana jest w sytuacji poruszania kursorem w przestrzeni sceny. W tym przypadku interesowały nas jedynie współrzędne osi X oraz Z, które przypisaliśmy do pozycji obiektu pointer.

```
pointer.x = e.sceneX;
pointer.z = e.sceneZ;
```
W metodzie onGroundClick() zapisaliśmy proces przemieszczania wybranego obiektu. Wewnątrz ciała metody w pierwszej kolejności znajdują się instrukcje warunkowe, które sprawdzają, czy został wciśnięty klawisz *Ctrl* oraz jakiego rodzaju jest kliknięty obiekt. Zdefiniowaliśmy dwie możliwe sytuacje. Pierwsza dotyczy kliknięcia obiektu landingDock reprezentującego budynek fabryki. W tym przypadku przejście między pozycjami jest natychmiastowe, ponieważ nie zastosowaliśmy tutaj klasy TweenMax, tylko od razu przypisaliśmy właściwościom x i z nowe wartości pozycji wskaźnika pointer. Poza tym przywróciliśmy pierwotny stan przezroczystości obiektu landingDock, wyczyściliśmy zawartość obiektu selected -Building i usunęliśmy ze sceny wskaźnik.

```
if (ctrlDown && selectedBuilding)
{
   selectedBuilding.alpha = 1;
   selectedBuilding.x = pointer.x;
   selectedBuilding.z = pointer.z;
  selectedBuilding = null;
   view.scene.removeChild(pointer);
}
```
Druga sytuacja określona w metodzie onGroundClick() dotyczy pojazdów latających, czyli obiektów fighter. W ich przypadku aby zmienić pozycję, stosuje się klasę TweenMax, w której właściwościom x i z przypisaliśmy nowe wartości położenia wskaźnika. Dodatkowo wewnątrz metody to() klasy TweenMax zapisaliśmy metodę, która zostanie wywołana na koniec animacji. Celem tej metody jest usunięcie ze sceny obiektu pointer oraz wyczyszczenie odwołania do klikniętego pojazdu w obiekcie selectedVehicle.

```
else if (ctrlDown && selectedVehicle)
{
    TweenMax.to(selectedVehicle, 1, { x:pointer.x, z:pointer.z,
    onComplete:function()
    {
       view.scene.removeChild(pointer);
       selectedVehicle = null;
    }
    } );
}
```
Aby pobrać z wybranej lokalizacji model fabryki w metodzie initBuildings(), skorzystaliśmy z obiektu modelLoader oraz klasy Max3DS. Dodatkowo użyliśmy detektora zdarzeń Loader3DEvent, aby przy zakończeniu pobierania wywołać metodę onLandingDockSuccess().

```
modelLoader =
Max3DS.load('../../resources/models/max3ds/landingDock/LandingDock.3DS');
modelLoader.addOnSuccess(onLandingDockSuccess);
```
Dopiero w metodzie onLandingDockSuccess() zapisaliśmy proces dodawania modelu do sceny Away3D. W pierwszej kolejności nadaliśmy mu nazwę oraz umieściliśmy zawartość obiektu modelLoader w kontenerze landingDock. Ponieważ w swoich pierwotnych ustawieniach wymiary modelu są znacznie większe od wymiarów dodanej planszy, musieliśmy zastosować metodę scale() do zmniejszenia skali obiektu landingDock.

```
landingDock = new ObjectContainer3D();
landingDock.name = 'RED_landingDock';
```

```
landingDock.addChild(modelLoader.handle);
landingDock.scale(.2);
```
W kolejnych linijkach ustawiliśmy model w wybranym miejscu i przypisaliśmy mu filtr czerwonej poświaty, który będzie się pojawiał po każdym najechaniu kursora na obiekt.

```
landingDock.x = 71;
landingDock.z = 196;
landingDock.y = 15;
landingDock.filters = [ new GlowFilter(0xFF0000, 0, 7, 7, 1, 1)];
```
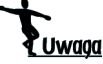

Aby poświata była widoczna na obiekcie 3D, należy przypisać jego właściwości ownCanvas wartość true.

Do rozpoznawania akcji myszy na powierzchni obiektu landingDock zastosowaliśmy trzy metody zdarzeń MouseEvent3D.

```
landingDock.addOnMouseDown(landingDockOnMouseDown);
landingDock.addOnRollOver(landingDockOnMouseRollOver);
landingDock.addOnRollOut(landingDockOnMouseRollOut);
```
Kliknięcie na obiekt landingDock powoduje uruchomienie metody landingDockOn -MouseDown(). W jej ciele sprawdzamy, czy wartość właściwości ctrlDown jest równa true. Jeżeli warunek jest spełniony, to metoda ta spowoduje zmianę pozycji obiektu fabryki i wyświetlenie wskaźnika.

```
if (ctrlDown)
{
    selectedBuilding = landingDock;
    selectedBuilding.alpha = .5;
    view.scene.addChild(pointer);
    pointerMC.gotoAndStop('move');
}
```
W sytuacji gdy wartość właściwości ctrlDown jest równa false, celem metody landingDockOnMouseDown() jest stworzenie nowego obiektu statku kosmicznego. Proces ten zaczyna się podobnie jak tworzenie modelu fabryki. W pierwszej kolejności za pomocą klasy Max3DS pobierany jest z określonej lokalizacji model *SpaceFighter01.3DS*. Następnie z chwilą zakończenia pobierania wywołujemy metodę onModelLoaderSuccess().

```
else
{
    modelLoader = Max3DS.load('./models/sf/spaceships/SpaceFighter01.3DS');
    modelLoader.addOnSuccess(onModelLoaderSuccess);
}
```
W metodzie onModelLoaderSuccess() zapisaliśmy cały proces tworzenia i pokazania modelu statku kosmicznego. Według scenariusza obiekt ma się pojawić na powierzchni budynku, zwiększyć swoją pozycję na osi Y i przenieść w przypadkowe miejsce wokół fabryki.

Żeby uzyskać taki efekt, w pierwszej kolejności zdefiniowaliśmy dwie zmienne numeryczne: randomX i randomY, których wartości są różnicą pozycji modelu fabryki i losowej liczby z przedziału. Do wyznaczenia przypadkowej liczby napisaliśmy osobną metodę randomPosition(), którą omówimy później.

```
var randomX:Number = landingDock.x - randomPosition(-150, 150);
var randomZ:Number = landingDock.z - randomPosition(-150, 150);
```
W dalszej części metody onModelLoaderSuccess() stworzyliśmy obiekt fighter, który przechowuje pobraną zawartość obiektu modelLoader.

```
fighter = new ObjectContainer3D();
fighter.addChild(modelLoader.handle);
```
Kolejność definiowania właściwości nie ma tutaj większego znaczenia, dlatego zaczęliśmy od dodania detektorów zdarzeń MouseEvent3D. Tak samo jak w przypadku obiektu landingDock, na każdy ze statków kosmicznych będzie można kliknąć, najechać i opuścić kursorem powierzchnię modelu.

```
fighter.addOnMouseDown(fighterOnMouseDown);
fighter.addOnRollOver(fighterOnMouseRollOver);
fighter.addOnRollOut(fighterOnMouseRollOut);
```
Następnie dodaliśmy filtr czerwonej poświaty, który będzie się pojawiał, gdy kursor znajdzie się na powierzchni modelu.

```
fighter.filters = [new GlowFilter(0xFF0000, 0, 7, 7, 1, 1)];
```
Ponieważ pojazd ma się wyłaniać z hangaru, dla animacji ustawiliśmy jego pozycję zgodną z położeniem fabryki oraz skalę na poziomie jednej tysięcznej.

```
fighter.scale(.001);
fighter.x = landingDock.x;
fighter.y = 20;
fighter.z = landingDock.z;
```
Po utworzeniu statku i przypisaniu jego właściwościom nowych współrzędnych dodaliśmy go do sceny oraz obiektu fighters.

```
view.scene.addChild(fighter);
fighters.push(fighter);
```
Na końcu metody onModelLoaderSuccess() stworzyliśmy animację złożoną z dwóch etapów. W pierwszym powiększyliśmy skalę obiektu, co ma symbolizować jego powstawanie, w drugiej zaś przenieśliśmy go do losowych pozycji x i z na wysokości 100 pikseli.

```
animations = new TimelineMax( { onComplete:onFighterReady } );
animations.append(TweenMax.to(fighter, 1, { scaleX:.4, scaleY:.4,
\rightarrowscaleZ:.4 } ));
animations.append(TweenMax.to(fighter, 2, { x:randomX, y: 100,
-
z:randomZ } ));
animations.play();
```
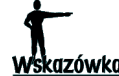

Do tworzenia animacji złożonej z kilku etapów najlepiej stosować klasę TimelineMax. Poszczególne fazy animacji dodaje się metodą append(), w której argumentem jest odwołanie do klasy TweenMax. Gotową sekwencję animacji można uruchomić, stosując metody play() lub restart().

Szczegóły dotyczące klasy TweenMax znajdują się na stronie: *http://www.greensock.com/timelinemax/*.

Metoda randomPosition(), jak wspomnieliśmy wcześniej, służy do wygenerowania losowej liczby. Do wyliczenia tej wartości posłużyliśmy się metodami klasy Math oraz przedziału liczbowego podanego w argumentach min i max.

```
return Math.floor(Math.random() * (1 + max - min)) + min;
```
W metodach landingDockOnMouseRollOver() i landingDockOnMouseRollOut() zapisaliśmy animację pokazywania i chowania poświaty. Aby płynnie przejść od jednego stanu do drugiego, skorzystaliśmy z klasy TweenMax, w której odwołujemy się do pierwszej pozycji z tablicy filters obiektu landingDock i zmieniamy wartość właściwości alpha.

```
//landingDockOnMouseRollOver
TweenMax.to(landingDock.filters[0], .5, { alpha:1 } );
//landingDockOnMouseRollOut
TweenMax.to(landingDock.filters[0], .5, { alpha:0 } );
```
Na tej samej zasadzie zakodowaliśmy pojawianie się poświaty wokół obiektów fighter w metodach fighterOnMouseRollOver() i fighterOnMouseRollOut(). Jedyną różnicą jest odwołanie do wybranego obiektu. Ponieważ w tym przypadku liczba pojazdów latających może być większa niż jeden, aby animacja dotyczyła konkretnego obiektu, musieliśmy w klasie TweenMax użyć zapisu e.currentTarget.filters[0].

Metoda fighterOnMouseDown() odpowiada za pojawienie się wskaźnika i rozpoczęcie procesu przemieszczania obiektu latającego. Żeby sprawdzić, czy użytkownik, klikając na obiekt, chce go przenieść w inne miejsce, zastosowaliśmy instrukcję if sprawdzającą, czy zmienna ctrlDown jest równa true. Jeżeli ma ona wartość true, na scenie w pozycji kursora pojawia się wskaźnik. Żeby przejście dotyczyło konkretnego pojazdu, przypisaliśmy obiektowi selectedVehicle odwołanie do klikniętego pojazdu.

```
if (ctrlDown)
{
```

```
 selectedVehicle = e.target as ObjectContainer3D;
   view.scene.addChild(pointer);
   pointerMC.gotoAndStop('move');
}
```
Przy każdej zmianie rozmiaru okna uruchamiana jest metoda onResize(). W jej ciele zapisaliśmy wyśrodkowanie widoku view w oknie programu.

```
view.x = stage.stageWidth *.5;
view.y = stage.stageHeight * .5;
```
Znane nam z wcześniejszych przykładów metody onKeyDown() oraz onKeyUp() służą do sprawdzania, czy zaszły warunki zapisane w instrukcjach if, i przypisania odpowiedniej wartości poszczególnym właściwościom. W obu metodach tego przykładu sprawdzaliśmy akcje wciśnięcia i zwolnienia klawiszy strzałek, *Ctrl* oraz znaków plusa i minusa znajdujących się w górnym rzędzie klawiatury. W metodzie onKeyUp() przy zwolnieniu klawisza *Ctrl* dodatkowo sprawdziliśmy, czy kursor znajdował się na obiekcie landingDock. Jeżeli tak, to musieliśmy zapisać powrót do pierwotnego stanu poziomu jego przezroczystości, wyczyścić zawartość obiektu selectedBuilding i usunąć wskaźnik ze sceny.

```
if (e.keyCode == Keyboard.CONTROL)
{
    ctrlDown = false;
    if (selectedBuilding)
\{ selectedBuilding.alpha = 1;
      selectedBuilding = null;
       view.scene.removeChild(pointer);
    }
}
```
Na końcu zapisaliśmy metodę onEnterFrame(), która wywoływana jest przy każdym wystąpieniu zdarzenia Event.ENTER\_FRAME. Zawiera ona w sobie kilka instrukcji warunkowych. W każdej z nich dodatkowo sprawdzamy, czy został wciśnięty klawisz *Ctrl*.

Zastosowanie kombinacji klawiszy pozwoliło nam uniknąć korzystania z większej ich liczby.

Pierwsza instrukcja if sprawdza, czy wartość zmiennej zoomInDown równa jest true. Jeżeli warunek jest spełniony, to w zależności od stanu zmiennej ctrlDown wykonywana jest odpowiednia operacja. Gdy klawisz *Ctrl* jest wciśnięty, to kamera zmienia swoją pozycję na osi Y. W przeciwnym razie zwiększana jest wartość właściwości zoom.

```
if (zoomInDown)
{
    if (ctrlDown) view.camera.y += 5;
```

```
 else view.camera.zoom++;
}
```
W przypadku drugiej instrukcji if sprawdzana jest wartość zmiennej zoomOutDown. Gdy wartość tej właściwości jest równa true, to kamera może zmieniać swoją pozycję na osi Y lub zmniejszać wartość właściwości zoom.

```
if (zoomOutDown)
{
    if (ctrlDown) view.camera.y -= 5;
    else view.camera.zoom--;
}
```
Trzecia instrukcja if dotyczy zdarzenia wciśnięcia klawisza lewej strzałki. Jeżeli warunek jest spełniony, to kamera może wykonywać obrót w lewą stronę lub zmniejszyć pozycję na osi X.

```
if (leftArrowDown)
{
    if (ctrlDown) view.camera.rotationY--;
    else view.camera.x -= 10;
}
```
Działania czwartej instrukcji warunkowej if są odwrotne do poprzedniej. Dotyczy ona bowiem wciśnięcia klawisza prawej strzałki. Gdy wartość właściwości right -ArrowDown jest równa true, to kamera może obracać się w prawą stronę bądź zwiększać pozycję na osi X.

```
if (rightArrowDown)
{
    if (ctrlDown) view.camera.rotationY++;
    else view.camera.x += 10;
}
```
W piątej instrukcji if sprawdzana jest wartość zmiennej upArrowDown. Jeżeli warunek jest spełniony, to kamera może wykonywać obrót w górę lub zwiększyć pozycję na osi Z.

```
if (upArrowDown)
{
    if (ctrlDown) view.camera.rotationX++;
    else view.camera.z += 10;
}
```
W ostatniej instrukcji if warunkiem jest wciśnięcie klawisza dolnej strzałki. Gdy wartość właściwości downArrowDown jest równa true, to kamera może wykonać obrót w dół bądź zmniejszyć pozycję na osi Z.

```
if (downArrowDown)
{
```

```
 if (ctrlDown) view.camera.rotationX--;
    else view.camera.z -= 10;
}
```
Na końcu metody onEnterFrame() wywołaliśmy odświeżenie wygenerowanego obrazu metodą render().

# Podsumowanie

- Do kontrolowania obiektów można korzystać zarówno z myszki, jak i klawiatury.
- Klasa KeyboardEvent reprezentuje zdarzenia związane z używaniem klawiatury. Rozpoznaje procesy wciśnięcia i zwolnienia klawisza.
- Aby wykrywać akcje klawiatury, należy dodać detektor bezpośrednio do obiektu klasy Stage.
- Do rozpoznawania wciśniętego klawisza służą właściwości keyCode i charCode. Pierwsza właściwość zwraca wartość numeryczną położenia klawisza na klawiaturze, a druga określa kod znaku wciśniętego klawisza.
- Przy kontrolowaniu zdarzeń użycia klawiatury przydatna jest klasa Keyboard, która między innymi ma zdefiniowane stałe określające kody standardowych znaków klawiszy.
- Klasa KeyLocation służy do określenia lokalizacji klawisza, ma stałe określające strefy standardowej klawiatury.
- W metodach wywołanych zdarzeniami klawiatury warto stosować dodatkowe zmienne o wartościach typu Boolean, określające status poszczególnego klawisza. Jeśli stosujemy te zmienne w metodach wywołujących animację, będzie możliwe tworzenie konkretnych efektów dla różnych kombinacji wciśniętych klawiszy.
- Zdarzenia MouseEvent nie działają bezpośrednio na obiekcie trójwymiarowym.
- Na materiałach interaktywnych można stosować zdarzenia klasy MouseEvent.
- Właściwość interactive w materiałach służy do określenia, czy mają być stosowane zdarzenia myszki.
- Zdarzenia MouseEvent wywoływane na obiekcie klasy Stage można wykorzystać do zmiany kątów nachylenia poszczególnych obiektów na scenie.
- Biblioteka Away3D ma własną klasę do obsługi zdarzeń myszy o nazwie MouseEvent3D.
- Stosując współrzędne UV, można umieszczać elementy w konkretnym miejscu tekstury typu MovieMaterial.
- Aby filtry typu Blur lub Glow były widoczne na elementach, trzeba zastosować właściwość ownCanvas na wybranym obiekcie i przypisać mu wartość true.

# Skrowidz

#### A

Adobe Flash import pliku, 144 okno Properties, 146 tworzenie odwołania, 147 Adobe Flash Builder, 35 Adobe Flash Player, 16 AGAL, Adobe Graphics Assembly Language, 566 Attribute Registers, 568 Constant Registers, 568 komendy, 567 Output Registers, 568 Temporary Registers, 568 Texture Samplers Registers, 569 Varying Registers, 569 Alternativa3D, 16 animacja, 41, 181, 280, 284 biegu, 452 modeli, 275 DAE, 275 MD2, 275 obrotu, 53 animowane tekstury, 216 API Stage3D, 550, 556, 590 aplikacje typu RIA, 35 AR, Augmented Reality, 541 argumenty konstruktora AwayStats, 509 BitmapCubeTexture, 586 Away3D, 14 budowa aplikacji, 50 dźwięk, 465 filtry, 516

formaty plików, 232 instalacja, 31 integracja z Adobe Flash, 31, 35 integracja z FlashDevelop, 33 kamery, 387 komponenty, 39–50 materiały, 143–187 modele, 223 modele 3D, 248 obiekty, 61–138 światło, 191–219 układ współrzędnych, 54 źródła, 28 Away3D 3.6.0, 27 Away3D 4.x, 578, 585–590

#### B

biblioteka Adobe Tween, 284 Alternativa3D, 16 AS3Dmod, 24 Away3D, 14 FIVe3D, 20 Flare3D, 21 FLARManager, 24, 544 FLARToolkit, 20, 22, 543 GoASAP, 284 GreenSock Tweening Platform, 284 GTwen, 284 IN2AR, 545 JiglibFlash, 20–22 Minko, 37 ND3D, 37 Papervision3D, 18

#### biblioteka

Sandy3D, 23 Sophie3D, 24 Stardust, 22 Tweener, 284 TweenLite, 284 TweenMax, 24, 284 Tweensy, 284 WOW, 24 Yogurt3D, 37 biblioteki 3D, 14 bezpłatne, 37 do animacji, 284 bitmapy, 170 błąd wgrywania tekstur, 264

#### C

Camera3D, 39, 46, 59, 387, 418 cieniowanie Phong, 220 płaskie, 220 z symulacją zniekształceń, 220 Context3D, 559 CPU, Central Processing Unit, 15 czas reakcji kamery, 424 czcionki, 490 czułość obrotu kamery, 433

#### $\boldsymbol{\mathcal{D}}$

detektor zdarzeń, 93, 234, 399 dodawanie obsługi Flash Playera, 551 plików, 144 dokładność odwzorowania, 320, 325 dźwięk, 465 3D, 468 SimplePanVolumeDriver, 467 Sound3D, 465

#### E

Eclipse, 35 edytor kodu, 32 efekt deformacji tekstu, 504 głębi ostrości, 405 rybiego oka, 415 eksportowanie modelu, 241 z Autodesk 3ds Max, 246 z Blendera, 244 z PreFab3D, 241

#### F

Face, 559 filtr, 385, 516 FogFilter, 517 MaxPolyFilter, 520 ZDepthFilter, 519 FIVe3D, 20 Flare3D, 21 Flash Player 11, 548 Flex SDK, 35 focus, 391, 461 format COLLADA, 232 formaty plików, *Patrz* pliki formaty modeli, 15, 24 fov, Field of View, 389, 461 FPP, First Person Perspective, 422 funkcja collisionDetected(), 535 hit(), 535 trace(), 56

## G

generowanie mapy normalnych, 213 głębia ostrości, 402, 405, 461 głośność dźwięku, 487 GPU, Graphics Processing Unit, 15, 27 gra

Almax Race, 21 BattleCell, 422 Cafe World, 15 Half-Life, 227 Logoleptic, 23 Pepsi Music Challenge, 19 Quake 2, 233 Tanki Online, 16 Yellow Planet, 22 gry typu FPP, 422 RPG, 451

#### H

HD, High Definition, 215 High poly, 231

# I

implementacja kamery FPP, 435, 441 kamery HoverCamera3D, 457 kamery SpringCam, 449 TweenMax, 285 importowanie klas, 160 modelu, 241 plików, 145 informacje o stanie aplikacji, 506 inicjalizacja sceny, 43 instalowanie Away3D, 31 Away3D 4.x, 578 GreenSock Tweening Platform, 284 interfejs programu 3ds Max, 224 Blender, 227 CharacterFX, 229 Google SketchUp, 230 Lightwave Modeler, 226 Maya, 225 MilkShape 3D, 228 PreFab3D, 231

# J

język ActionScript 3.0, 14, 284, 570 AGAL, 565 haXe, 32 MXML, 35

#### K

kamera, 45, 59, 387 Camera3D, 45, 418 focus, 391 FPP, 426 głębia ostrości, 402 HoverCamera3D, 421, 451, 460 lens, 406 perspektywa osoby trzeciej, 443 perspektywa pierwszej osoby, 425 pole widzenia, 389 SpringCam, 422, 443, 463 TargetCamera3D, 420, 462 w action RPG, 451 Xbox Kinect, 546 zoom, 390 kąt nachylenia, 432 klasa AbstractLens, 414, 462 AbstractLight, 220 AbstractPrimitive, 94, 140 ActionScript, 233 AGALMiniAssembler, 570, 576 AmbientLight3D, 194, 220 AnimatedBitmapMaterial, 184 AnimationData, 258, 276, 281 AnimationDataType, 277, 281 AnimationLibrary, 277, 281 Animator, 278, 281 AnimatorEvent, 279 Arrow, 123 arrowhead, 96 AS3Exporter, 233, 281 AS3ExporterExample, 235 Ase, 268 AwayStats, 508

klasa

AWData, 274 BasicExample, 51 bazowa, 77, 192, 286 BitmapFileMaterial, 172, 281 BitmapMaterial, 170, 207 Building, 473 Car, 444, 449 Camera3D, 46, 418 CameraPropertiesPanel, 392 Cast, 149, 188 Clipping, 512 ClippingExample, 511 ColorMaterial, 167, 504 Collada, 270 CompositeMaterial, 187 Cone, 120 Context3D, 559, 565 Context3DProgramType, 564 Context3DVertexBufferFormat, 564 coordinateSystemExample, 58 Cube, 109 CubeMaterialsData, 109 Cylinder, 118 DepthOfFieldSprite, 402 DirectionalLight3D, 199, 220 DirectionalSprite, 85, 139 DisplayObject, 352 DofCashe, 461 DoFExample, 403 Dot3BitmapMaterial, 221 Dot3BitmapMaterialF10, 214 Dot3MovieMaterial, 216 Elevation, 325, 338 ElevationExample, 327 ElevationReader, 536 EnviroBitmapMaterial, 174 EnviroColorMaterial, 168 Event, 52 Explode, 331, 338 ExplosionExample, 332 Face, 72, 139 faceExample, 73 FiltersExample, 516

FogFilter, 517 FPP, 426, 431 fppExample, 441 FrustumClipping, 514 GeodesicSphere, 114, 140 GlassMaterial, 175 GraffitiExample, 364, 366 GridPlane, 106 HeightMapModifier, 319, 338 HeightMapModifierExample, 322 Hi-ReS-Stats, 509 HoverCamera3D, 421 IndexBuffer3D, 561 Init, 99, 140 Keyboard, 341 KeyboardEvent, 340, 384 KeyboardEventsExample, 345 KeyLocation, 343, 384 LensExample, 409 LensPanel, 407 Light3DExample, 192 LineSegment, 100, 140 Loader3D, 268, 529 LODObject, 526 LODObjectExample, 523 MaterialsExample, 150, 160, 203 Matrix, 311 Matrix3D, 337 Max3DS, 263, 529 MaxPolyFilter, 520 Md2, 272 Merge, 331, 338 Mesh, 65, 70, 139 ModelsExample, 252, 258 ModelsPanel, 249 MouseEvent, 352 MouseEvent3D, 359 MouseEvent3DExample, 375, 369 MouseEventExample, 354, 358 MoveRotateScaleExample, 287 MovieClip, 52, 499 MovieClipSprite, 83, 139, 352 MovieMaterial, 181 NearfieldClipping, 514

Obj, 266 Object3D, 46, 60 ObjectContainer3D, 43, 49, 60 OrthogonalLens, 417 Path, 337 PathAlignModifier, 500, 504 PathExtrusion, 313, 337 PathExtrusionExample, 316 PerspectiveLens, 415 PerspectiveMatrix3D, 572 PhongColorMaterial, 205, 207 PhongMovieMaterial, 210 PhongMultiPassMaterial, 218, 221 PointLight3D, 196, 220 Plane, 104 Player, 435, 441 primitivesExample, 89 PrimitivesPanel, 88 Program3D, 562 Ray, 535 RectangleClipping, 513 RegularPolygon, 107, 140 RoundedCube, 111 rpgExample, 457 Scene3D, 43, 49 SeaTurtle, 122, 141 Segment, 68, 139 segmentExample, 69 ShadingColorMaterial, 206 SimplePanVolumeDriver, 487 Skeleton, 452, 457 SkinExtrude, 325, 338 Skybox, 135, 141 Skybox6, 138, 141 skyboxExample, 137 Sound, 478 Sound3D, 465, 472, 487 Sound3DExample, 470 SoundChannel, 478 SoundControlExample, 478 Sphere, 112, 140, 482 SphericalLens, 415 Sprite, 52 Sprite3D, 81, 139

spritesExample, 78 Stage3D, 27, 548, 555–558, 565 Stage3DExample, 573 StageQuality, 521 Stats, 506 TargetCamera3D, 420 Tekstura, 148 TextExtrusion, 496, 503 TextField3D, 492, 503 TextField3DExample, 493 TextureMaterial, 587 textureMC, 217 TimelineLite, 285 TimelineMax, 285 Timer, 41, 284 Torus, 115, 140 TorusKnot, 117 tppExample, 449 Triangle, 103 Trident, 57, 101, 140 Transform, 311 TransformBitmapMaterial, 178 TweenLite, 285 TweenMax, 285, 521 TweenNano, 285 URLLoader, 495 URLLoaderDataFormat, 495 URLRequest, 472 Vector3D, 70 VectorText, 491, 494 Vertex, 62, 139 VertexBuffer3D, 561 vertexExample, 62 View3D, 40 VideoMaterial, 185 Weld, 527 WeldExample, 528 WhiteShadingBitmapMaterial, 209 WireColorMaterial, 165, 504 WireCone, 128 WireCube, 126 WireCylinder, 129 WireframeMaterial, 164, 504 WirePlane, 125

klasa

WireRegularPolygon, 132 WireSphere, 131 WireTorus, 133 ZDepthFilter, 519 ZoomFocusLens, 415 klasy w away3d.primitives, 589 klawiatura, 340 kolor, 167 kolor piksela, 212 komendy języka AGAL, 566 komponent ComboBox, 88 Camera3D, 45 Scene3D, 21, 43 View3D, 40 komunikat o błędzie, 263 konfiguracja Flex SDK, 36 konsola Nintendo Wii, 547 Xbox 360, 546 konstruktor Arrowhead, 98 BasicExample, 52 CameraPropertiesExample, 399 DoFExample, 404 faceExample, 74 FPP, 432 GlassMaterial, 176 GraffitiExample, 364 LensExample, 413 LODObjectExample, 525 MaterialsExample, 161 ModelsExample, 261 PathAlignModifier, 501 Player, 439 PrimitiveExample, 92 rpgExample, 460 segmentExample, 70 Skeleton, 455 skyboxExample, 137 Sound3DExample, 472 SoundControlExample, 482 spritesExample, 80

tppExample, 451 TransformBitmapMaterial, 179 vertexExample, 63 WeldExample, 529 kontroler, 546 Wii Remote, 547 Xbox Kinect, 546 konwertowanie modelu, 233 kreator Mini, 25

#### L

lens, 406, 461 limity dotyczące zasobów, 558 linie, 164 LOD, Level of Detail, 15, 522 Low poly, 231 lustro, 22

# Ł

ładowanie modeli 3DS, 264

#### M

macierz transformacji, 311 malowanie, 361 malowanie graffiti, 362 mapa normalnych, 588 mapowanie normalnych, 212 Material, 559 materiał, 143 AnimatedBitmapMaterial, 183, 189, 531 BitmapFileMaterial, 86, 136, 172, 189 BitmapMaterial, 170, 189, 504 ColorMaterial, 167, 188, 497 CompositeMaterial, 189 Dot3BitmapMaterial, 212 Dot3BitmapMaterialF10, 214 Dot3MovieMaterial, 216 EnviroBitmapMaterial, 174, 189 EnviroColorMaterial, 168, 189 GlassMaterial, 175, 189 MovieMaterial, 181, 189, 504, 531

PhongBitmapMaterial, 207 PhongColorMaterial, 204 PhongMovieMaterial, 210 PhongMultiPassMaterial, 218 ShadingColorMaterial, 70, 206, 413 TransformBitmapMaterial, 178, 189, 477 VideoMaterial, 185, 189, 531 WhiteShadingBitmapMaterial, 209, 329 WireColorMaterial, 165, 497 WireframeMaterial, 164, 188, 497 materiały dla tekstu, 497 reagujące na światło, 202, 220 Matrix3D, 559 Mesh, 559 metadane, 149 metoda addChild(), 40, 44, 59 addFace(), 99 addLight(), 191 addLights(), 198, 205 addMaterial(), 187 addModel(), 271 addObjects(), 198 addOnMouseMove(), 376 addPanel(), 93 addSegment(), 68 addSounds(), 473 addSprite(), 82 asseble(), 571 buildPrimitive(), 99 clearMaterials(), 187 clone(), 82 context3DCreated(), 577 createTexture(), 576 createVertex(), 99 curveTo(), 68 defineSingleCurve(), 68 destroyDeathstar(), 335 disbleDof(), 402 distance(), 535 drawCircle(), 362, 366 drawTriangles(), 578 enableDof(), 402, 461

endFill(), 367 export(), 234, 239 exportModel(), 239 extractFont(), 492 getArray(), 99 getBitmap(), 99 getBoolean(), 99 getColor(), 99 getInt(), 99 getMaterial(), 99 getNumber(), 99 getString(), 99 initCamera(), 460 initClouds(), 590 initDirectionalSpriteObject(), 86 initEarth(), 587 initFilter(), 518 initMaterial(), 205 initMaterials(), 162 initObjects(), 162 initPanelListeners(), 194–197 initPlayer(), 460 initPrimitives(), 93, 110, 117, 121 initSprite3DObjects(), 82 landingDockOnMouseDown(), 379 lineTo(), 68 loadShipModel(), 350 lookAt(), 305, 337 moveBackward(), 297, 337 moveDown(), 299, 337 moveForward(), 297, 337 moveLeft(), 300, 337 movePivot(), 303 moveRight(), 300, 337 moveTo(), 296, 337 moveUp(), 298, 337 normalize(), 485 onEnterFrame(), 94, 180, 324, 382, 485 onFontLoaded(), 497 onGroundClick(), 378, 460 onKeyDown(), 350, 358 onKeyUp(), 358 onLandingDockSuccess(), 378 onMaterialChangeEventHandler(), 161 metoda

onModelLoaded(), 235 onModelLoaderSuccess(), 380 onModelSelected(), 239 onPanelEvent(), 177, 259 onResize(), 137, 382 overScene(), 376, 377 parse(), 266 perspectiveFieldOfViewLH(), 577 pitch(), 306, 337 play(), 183 playAnimations(), 280 primitiveChange(), 88 primitiveChangeEventHandler(), 93, 100, 105, 113 randomPosition(), 381 removeMaterial(), 187 render(), 41, 53, 424, 521 roll(), 307, 337 rotate(), 305 rotateTo(), 304, 337 scale(), 310, 337, 359 setVisibility(), 186 toDEGS(), 434 toRADS(), 434 traceLevels(), 537 translate(), 295, 337 update(), 456 updateCamera(), 432, 440 updateLight(), 198 wrapText(), 502 yaw(), 308, 337 metody klasy AbstractLens, 415 AbstractPrimitive, 95 AGALMiniAssembler, 571 AmbientLight3D, 196 AnimatedBitmapMaterial, 184 AnimationData, 276 AnimationLibrary, 277 Animator, 278 AnimatorEvent, 279 AS3Exporter, 240 Ase, 269

AwayStats, 509 AWData, 275 BitmapFileMaterial, 173 BitmapMaterial, 172 Camera3D, 419 Cast, 149 Clipping, 513 Collada, 271 ColorMaterial, 168 CompositeMaterial, 188 Cone, 122 Context3D, 560 Cube, 110 Cylinder, 120 DirectionalLight3D, 202 DirectionalSprite, 87 Dot3BitmapMaterial, 214 Dot3BitmapMaterialF10, 216 Dot3MovieMaterial, 217 Elevation, 331 ElevationReader, 537 EnviroBitmapMaterial, 175 EnviroColorMaterial, 170 Explode, 335 Face, 76 FogFilter, 519 GeodesicSphere, 115 GlassMaterial, 178 GridPlane, 107 HeightMapModifier, 325 HoverCamera3D, 422 IndexBuffer3D, 561 Keyboard, 342 KeyboardEvent, 341 LineSegment, 101 LODObject, 527 Matrix3D, 312 Max3DS, 265 Md2, 273 Mesh, 66 MouseEvent3D, 360 MovieClipSprite, 85 MovieMaterial, 182 Obj, 267

Object3D, 48 ObjectContainer3D, 50 PathAlignModifier, 503 PathExtrusion, 318 PhongBitmapMaterial, 209 PhongColorMaterial, 206 PhongMovieMaterial, 211 PhongMultiPassMaterial, 220 Plane, 105 Ray, 536 RegularPolygon, 109 RoundedCube, 112 Scene3D, 45 SeaTurtle, 123 Segment, 71 ShadingColorMaterial, 207 SimplePanVolumeDriver, 468 Skybox, 138 Skybox6, 139 Sound3D, 467 Sphere, 113 SpringCam, 425 Sprite3D, 83 TargetCamera3D, 420 TextField3D, 496 Torus, 116 TorusKnot, 118 TransformBitmapMaterial, 180 Triangle, 104 Trident, 102 Vertex, 65 VertexBuffer3D, 562 View3D, 42 Weld, 530 WhiteShadingBitmapMaterial, 210 WireColorMaterial, 167 WireCube, 128 WireCylinder, 130 WireframeMaterial, 165 WirePlane, 126 WireRegularPolygon, 133 WireSphere, 132 WireTorus, 134

metody obsługi zdarzeń MouseEvent3D, 361 mieszanie materiałów, 187 mnożenie macierzy, 572 model, 223 High poly, 231 Low poly, 231 typu MD2, 454 modele cieniowania, 587 formaty, 232, 281 statyczne, 232 modyfikator private, 52 modyfikowanie powierzchni, 313 Molehill, 16 możliwości Alernativa3D, 17 Away3D, 14 FIVe3D, 20 Flare3D, 22 Papervision3D, 19 Sandy3D, 23 Sophie3D, 24 możliwości kamery, 425 MVC, Model View Controller, 41 myszka, 352

## N

narzędzie Weld, 527 normalna, 212

# $\bf{0}$

obiekt klasy AbstractPrimitive, 94 Arrow, 123 Cone, 120 Cube, 109 Cylinder, 118 DirectionalSprite, 85 Face, 72 GeodesicSphere, 114 GlassMaterial, 176 GridPlane, 77, 106

obiekt klasy LineSegment, 100 Mesh, 65 Metody klasy Arrow, 125 Metody klasy WireCone, 129 MovieClipSprite, 83 Plane, 104 RegularPolygon, 107 RoundedCube, 111 SeaTurtle, 122 Segment, 68 Skybox, 135 Skybox6, 138 Sphere, 112 Sprite3D, 81 Torus, 115 TorusKnot, 116 Triangle, 102, 103 Trident, 101 Vertex, 62 WireCone, 128 WireCube, 126 WireCylinder, 129 WirePlane, 125 WireRegularPolygon, 132 WireSphere, 130 WireTorus, 133 obiekty, 61, 522 animations, 280 BitmapData, 216, 319, 531 DisplayObject, 18 Graphics, 20 LayerMaterial, 187 LOD, 15, 18, 522 MovieClip, 20 Path, 313, 317 Sound3D, 469 speedMonitor, 349 Sprite, 221 TextField3D, 500 Vector3D, 53, 313 VertexBuffer3D, 575 w Base, 62 w Primitives, 87 w Sprites, 76

obiektyw, 415 AbstractLens, 414 OrthogonalLens, 417 PerspectiveLens, 415 SphericalLens, 415 ZoomFocusLens, 415 Object3D, 559 obracanie, 301 kamery wokół obiektu, 590 metody, 303 właściwości, 302 obrazy wysokiej rozdzielczości, 215 obsługa Flash Playera, 551, 553 tekstur, 455 zdarzeń klawiatury, 340 zdarzeń MouseEvent3D, 361 zdarzeń myszy, 352, 385 odbicie Fresnela, 587 odwołania, 188 odwoływanie się do zasobów, 147 ograniczanie widoczności, 522 określanie odległości, 534 opcja Away3D Project stats, 506 Flash WMODE Direct, 550 osadzanie aplikacji Flash, 550 czcionki, 491 zasobów, 149 oświetlenie typu DirectionalLight3D, 413

#### P

pakiet away3d.animators, 278 away3d.cameras, 431 away3d.cameras. lenses, 439 away3d.cameras.lenses, 414 away3d.containers, 40, 522 away3d.core.base, 62 away3d.core.clip, 510 away3d.core.stats, 506 away3d.core.utils, 99

away3d.debug, 508 away3d.events, 279, 359 away3d.exporters, 233 away3d.extrusions, 313 away3d.loaders, 238 away3d.loaders.utils, 277 away3d.materials, 143, 188, 281 away3d.materials.methods, 587 away3d.modifiers, 319 away3d.primitives, 88, 134, 140, 589 away3d.primitives.data, 109 away3d.sprites, 77 away3d.textures, 587 away3d.tools, 527 com.greensock.easing, 398 flash. events, 356 flash.display3D, 564 flash.display3D.textures, 575 flash.events, 340 panel Hi-ReS-Stats, 510 panel użytkownika, 89, 197, 201, 262 panoramy, 134 Papervision3D, 18 parametry klasy AGALMiniAssembler, 571 Context3D, 560 ElevationReader, 537 perspektywa osoby pierwszej, 422, 425 osoby trzeciej, 422, 443 pilot Wii, 547 platforma Adobe Flash Player, 13 Eclipse, 35 plik AS3ExporterExample.as, 235 AS3GeomExporter.ms, 247 Building.as, 474 CameraPropertiesPanel.as, 392 LensExample.as, 409 LensPanel.as, 406 MaterialsExample.as, 153, 202 MaterialsPanel.as, 150, 153 ModelsExample.as, 252

ModelsPanel.as, 249, 252 monster.swf, 404 playerglobal.swc, 552 PrimitivesExample.as, 89 PrimitivesPanel.as, 88 spaceship.3DS, 529 pliki 3DS, 232, 263, 374 AGALMiniAssembler, 570 AS, 233 ASE, 232, 268 AWD, 15, 233, 273, 439 COLLADA, 232 DAE, 232, 239 FLV, 185 GIF, 183 graficzne, 188 KML, 229 KMZ, 229 MD2, 233, 271 ms, 247 OBJ, 15, 232, 266, 447 PSD, 213 swf, 149, 491 TGA, 455 XML, 232 plugin AS3GeomExporter, 247 płaszczyzna plane, 186 pobieranie Away3D, 28 modelu, 281 tekstury, 281 pokrywanie teksturą, 326 pole tekstowe, 493 pole widzenia, 389, 461 Polygon, 559 położenie kamery, 432 w przestrzeni, 53 poziom szczegółowości, 522 poziomy obiektów, 523 pozycja kamery, 463 prędkość przemieszczania, 432

procesor, 15 CPU, 556 GPU, 556 profil ścieżki, 314 program 3D Studio Max, 224 Adobe Flash, 26, 144 Adobe Flash Player, 27 Adobe Flash Professional CS5, 31 Adobe Photoshop, 221 Autodesk 3ds Max, 224, 246, 232 Autodesk Maya, 224 Blender, 226, 244 CharacterFX, 228, 281 Flash Builder, 26 FlashDevelop, 26, 32 Google Earth, 229 Google SketchUp, 229 LightWave, 225 MilkShape 3D, 227 PreFab3D, 230, 241 TortoiseSVN, 28 Program3D, 562 przemieszczanie, 294 metody, 295 postaci, 454 właściwości, 294 przycinanie widoku, 510 przycisk togglePause, 186 publikowanie projektów, 549 punkt obserwacji, 462 początkowy pozycji kamery, 462

#### R

reakcje kamery, 463 regulacja Depth of Field, 462 rejestrator zdarzeń, 53 rejestrowanie obiektów, 439 sceny, 388 rejestry w języku AGAL, 567 repozytorium SVN, 28 RGB, 212

rodzaje akceleracji, 549 kamer, 418 modeli, 223, 283 rejestrów, 567 rzutowania, 388 silników Away3D, 26 soczewek, 406 świateł, 192 AmbientLight3D, 220 DirectionalLight3D, 220 PointLight3D, 220 rozmiar tekstury, 178 rozmieszczanie obiektów, 367 rysowanie, 361, 367 rzeczywistość rozszerzona, 541 wirtualna, 541 rzutnia, 388, 461 rzutowanie, 388

#### S

Sandy3D, 23 Scene3D, 40, 43, 59 dodawanie obiektów, 44 usuwanie obiektów, 44 schemat mapowania wypukłości, 212 wyświetlania obrazu, 389 Shader, 562 Fragment Shader, 563 Vertex Shader, 563 silnik AwayPhysics, 539 Box2DFlash, 539 Bullet Physics Engine, 540 JigLibFlash, 538 ND2D, 558 Starling, 558 silniki fizyki, 538 skalowanie, 309 metody, 310 właściwości, 309

skrypt AS3GeomExporter, 246 soczewki, 406, 462 Sophie3D, 24 Sophie3D PRO, 24 Sophie3D PRO FULL, 24 Sprite3D, 559 Stage3D, 548, 555, 563 Face, 559 Material, 559 Matrix3D, 559 Mesh, 559 Object3D, 559 Polygon, 559 Sprite3D, 559 Texture, 559 Vector3D, 559 Vertex, 559 Stage3D API, 15 stałe klasy AbstractLens, 415 AnimationDataType, 277 AnimationEvent, 279 Camera3D, 419 Keyboard, 342 KeyLocation, 343 MouseEvent3D, 360 statystyki, 507 sterowanie dźwiękiem, 487 statkiem, 344 SVN, 28 symulowanie fizyki, 533, 538

# Ś

ścieżka, 313 środowisko Adobe Flash Builder, 35 Flex SDK, 33, 149, 552 światło, 191 AmbientLight3D, 194 DirectionalLight3D, 199 PointLight3D, 196

#### T

tablica pathVectors, 501 vertices, 141 technologia Adobe Pixel Bender, 214 Flash, 14, 533 Kinect, 546 tekst, 489 jako BitmapData, 498 modyfikowany, 499 płaski, 492 przestrzenny, 496 w obiekcie MovieClip, 499 tekstura bazowa, 216 cieni, 588 mapy odbijania światła, 588 skały, 216 Specular, 218 Texture, 559 tła, 134 tor, 314 TPP, Third Person Perspective, 422 transformacja obrót, 311 pochylenie, 311 skalowanie, 311 translacja, 311 tryb wolny kamery, 435 twierdzenie Pitagorasa, 456 tworzenie animacji, 189, 281 aplikacji dla przeglądarek, 14 kontenerów, 49 macierzy transformacji, 312 obiektów 3D, 224, 281 projektu ActionScript 3.0, 31 projektu Flex, 36 rzeczywistości rozszerzonej, 542 widoku, 41

#### U

układ współrzędnych globalny, 55 lokalny, 55 umieszczanie obiektów na scenie, 44 ustawienia swfobject, 551 usuwanie obiektów ze sceny, 44

#### V

Vector3D, 559 Vertex, 559 View3D, 40, 59

#### W

warstwy Stage3D, 557 wartość FPS, 41, 509 wektor kierunkowy, 535 normalny, 212 przesunięcia, 432 widok, 40, 59 Wii Remote, 547 wirtualna klawiatura, 20 wizualizacja dźwięku, 478 kuli ziemskiej, 580 obiektu ObjectContainer3D, 49 właściwości klasy AbstractPrimitive, 95 AmbientLight3D, 195 AnimatedBitmapMaterial, 184 AnimationData, 276 AnimationDataType, 277 AnimationEvent, 279 Animator, 278 Arrow, 124 AS3Exporter, 240 Ase, 269 AWData, 275 BitmapFileMaterial, 173 BitmapMaterial, 171

Camera3D, 419 Clipping, 512 Collada, 271 ColorMaterial, 168 CompositeMaterial, 188 Cone, 121 Cube, 110 Cylinder, 119 DirectionalLight3D, 202 DirectionalSprite, 87 Dot3BitmapMaterial, 214 Dot3BitmapMaterialF10, 216 Dot3MovieMaterial, 217 Elevation, 331 EnviroBitmapMaterial, 175 EnviroColorMaterial, 169 Explode, 335 Face, 76 FogFilter, 519 GeodesicSphere, 115 GlassMaterial, 178 GridPlane, 107 HeightMapModifier, 324 HoverCamera3D, 422 Keyboard, 342 KeyboardEvent, 341 LineSegment, 101 LODObject, 526 Matrix3D, 312 Max3DS, 265 Md2, 273 Merge, 336 Mesh, 66 MouseEvent3D, 360 MovieClipSprite, 84 MovieMaterial, 182 Obj, 267 Object3D, 46 ObjectContainer3D, 49 PathAlignModifier, 502 PathExtrusion, 318 PhongBitmapMaterial, 209 PhongColorMaterial, 205 PhongMovieMaterial, 211
PhongMultiPassMaterial, 219 Plane, 105 PointLight3D, 199 Ray, 536 RegularPolygon, 108 RoundedCube, 112 Scene3D, 44 Segment, 71 ShadingColorMaterial, 207 SimplePanVolumeDriver, 468 Sound3D, 467 Sphere, 113 SpringCam, 424 Sprite3D, 83 TargetCamera3D, 420 TextField3D, 496 Torus, 116 TorusKnot, 118 TransformBitmapMaterial, 180 Triangle, 104 Vertex, 65 VideoMaterial, 186 View3D, 41 Weld, 530 WhiteShadingBitmapMaterial, 210 WireColorMaterial, 166 WireCone, 129 WireCube, 127 WireCylinder, 130 WireframeMaterial, 165 WirePlane, 126 WireRegularPolygon, 133 WireSphere, 131 WireTorus, 134 właściwości pola tekstowego, 490 właściwość camera, 46, 59, 418 focus, 390, 392 fov, 389, 390 freeCamera, 443 interactive, 384 maxblur, 402 mimeType., 150 ownCanvas, 379, 521

pivotPoint, 302, 337 position, 53, 295, 337 rotationX, rotationY, rotationZ, 303 scaleX, scaleY, scaleZ, 309 scene, 43, 59 smooth, 531 statsPanel, 506 subdivisionX, 325 subdivisionY, 325 view, 424 visible, 521 volume, 466 x, y, z, 294 zoom, 390, 391 współrzędne obiektów, 56, 59 wtyczka Adobe Flash Player, 27, 553 wydajność aplikacji, 506 wykorzystanie kart graficznych, 556 wykrywanie kolizji, 534 nierówności podłoża, 536 wysoka rozdzielczość obrazu, 215 wyświetlanie modelu, 281 obiektów, 542, 562 statystyk, 509 tekstu, 489, 492 zawartości sceny, 510

### X

Xbox Kinect, 546

## Z

zdarzenia typu modelSelectEvent, 259 zdarzenie Event.ADDED\_TO\_STAGE, 565 Event.ENTER\_FRAME, 41, 93, 284, 361, 461 Event.RESIZE, 93, 357 Event.SELECT, 259 Event.SOUND\_COMPLETE, 469 ExporterEvent.COMPLETE, 234

#### zdarzenie

focusAnimationEvent, 400 KeyboardEvent, 340 KeyboardEvent.KEY\_, 401 KeyboardEvent.KEY\_DOWN, 357 KeyboardEvent.KEY\_UP, 357 lessSegmentsEvent, 180 Loader3DEvent, 238 MouseEvent, 189, 352 MouseEvent.MOUSE\_DOWN, 357 MouseEvent.MOUSE\_UP, 357

MouseEvent3D.MOUSE\_DOWN, 359 MouseEvent3D.MOUSE\_MOVE, 359 MouseEvent3D.MOUSE\_UP, 359 znacznik [Embed], 149, 160 zniekształcenia obrazu, 415 zoom, 390, 461 cyfrowy, 390 optyczny, 390

# PROGRAM PARTNERSKI GRUPY WYDAWNICZEJ HELION

**1. ZAREJESTRUJ SIĘ** 2. PREZENTUJ KSIĄŻKI **3. ZBIERAJ PROWIZJE** 

Zmień swoją stronę WWW w działający bankomat!

Dowiedz się więcej i dołącz już dzisiaj!

http://program-partnerski.helion.pl

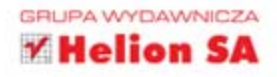

# **WKROCZ Z FLASHEM** W ŚWIAT INTERAKTYWNYCH APLIKACJI 3D!

Technologia Flash na dobre zagościła w świecie interaktywnych animacji i gier komputerowych 2D. Stała się również (obok HTMLS) standardem prezentacji tego rodzaju treści na stronach WWW. Taki stan rzeczy to efekt połączenia samego Flasha z Actionscriptem, językiem programowania ułatwiającym sterowanie pracą aplikacji i reagowanie na działania podejmowane przez użytkownika. Jednak użytkownicy internetu oczekują obecnie czegoś więcej niż tylko zwykłe animacje i gry 2D oczekuja interaktywnych treści 3D, ponieważ możliwości odtwarzania tego typu materiałów sa coraz większe. Do tej pory brakowało narzędzi do tworzenia takich aplikacji, a także technologii, które je wspomagały. Na szczęście z odsieczą przychodzi Flash, który śmiało wkracza w świat 3D, oferuje ciekawe biblioteki i nie ma przy tym praktycznie żadnej konkurencji.

Jeśli znasz już troche Flasha, a teraz chcesz poszerzyć swoja wiedze o znajomość szybko rozwijającej się technologii 3D, sięgnij po książkę Flash i Actionscript. Aplikacje 3D od podstaw. Prostym, lecz precyzyjnym językiem przedstawiono w niej najważniejsze kwestie związane z projektowaniem i tworzeniem aplikacji 3D z wykorzystaniem technologii Flash i języka Actionscript, zaprezentowano sposoby używania bezpłatnej biblioteki Away3D oraz pokazano, jak za jej pomocą budować i optymalizować własne rozwiązania.

- Wybór, pobieranie i instalacja właściwej biblioteki 3D dla technologii Flash
- Podstawowe komponenty biblioteki Away3D i budowanie aplikacji za jej pomocą
- Używanie materiałów i korzystanie z różnych rodzajów świateł
- Tworzenie, importowanie i stosowanie modeli oraz animacji 30 w aplikacjach Flash
- Zapewnianie interakcji aplikacji z użytkownikiem i obsługa urządzeń wejściowych
- Definiowanie kamer z perspektywy pierwszej i trzeciej osoby oraz ich używanie
- Obsługa dźwięku i elementów tekstowych

# Interaktywne aplikacje 3D to przyszłość. Zacznij ja tworzyć już dziś!

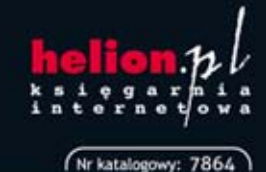

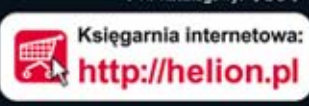

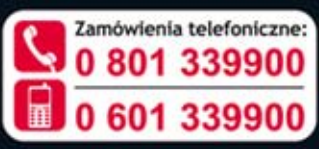

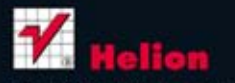

Sorawdż najnowsze promocje: Książki najchętniej czytane: Zamów informacje o nowościach:

ul. Kościuszki 1c, 44-100 Gliwice tel.: 32 230 98 63 e-mail: helion@helion.pl http://helion.pl

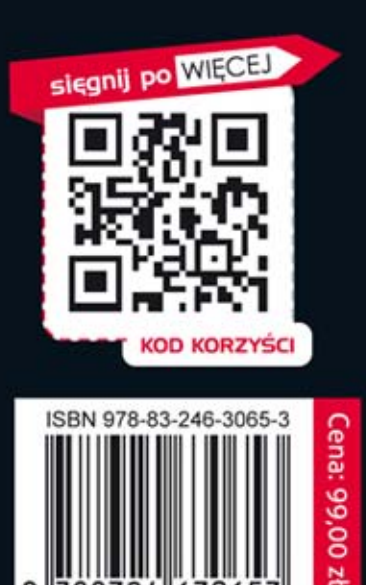